**WebSphere Business Integration Server Express Plus**

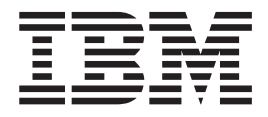

# **Adapter for iSeries** ユーザーズ・ガイド

バージョン *4.3.1*

**WebSphere Business Integration Server Express Plus**

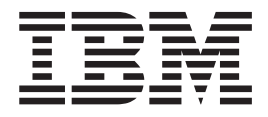

# **Adapter for iSeries** ユーザーズ・ガイド

バージョン *4.3.1*

お願い -

本書および本書で紹介する製品をご使用になる前に、 55 [ページの『特記事項』に](#page-64-0)記載されている情報をお読みください。

本書は、IBM WebSphere Business Integration Server Express バージョン 4.3.1、IBM WebSphere Business Integration Server Express Plus バージョン 4.3.1、および新しい版で明記されていない限り、以降のすべてのリリースおよびモデ ィフィケーションに適用されます。

本マニュアルに関するご意見やご感想は、次の URL からお送りください。今後の参考にさせていただきます。

http://www.ibm.com/jp/manuals/main/mail.html

なお、日本 IBM 発行のマニュアルはインターネット経由でもご購入いただけます。詳しくは

http://www.ibm.com/jp/manuals/ の「ご注文について」をご覧ください。

(URL は、変更になる場合があります)

お客様の環境によっては、資料中の円記号がバックスラッシュと表示されたり、バックスラッシュが円記号と表示さ れたりする場合があります。

 原 典: WebSphere Business Integration Server Express Plus Adapter for iSeries User Guide Version 4.3.1

発 行: 日本アイ・ビー・エム株式会社

担 当: ナショナル・ランゲージ・サポート

第1刷 2004.8

この文書では、平成明朝体™W3、平成明朝体™W9、平成角ゴシック体™W3、平成角ゴシック体™W5、および平成角 ゴシック体™W7を使用しています。この(書体\*)は、(財)日本規格協会と使用契約を締結し使用しているものです。 フォントとして無断複製することは禁止されています。

注∗ 平成明朝体™W3、平成明朝体™W9、平成角ゴシック体™W3、 平成角ゴシック体™W5、平成角ゴシック体™W7

**© Copyright International Business Machines Corporation 2004. All rights reserved.**

© Copyright IBM Japan 2004

# 目次

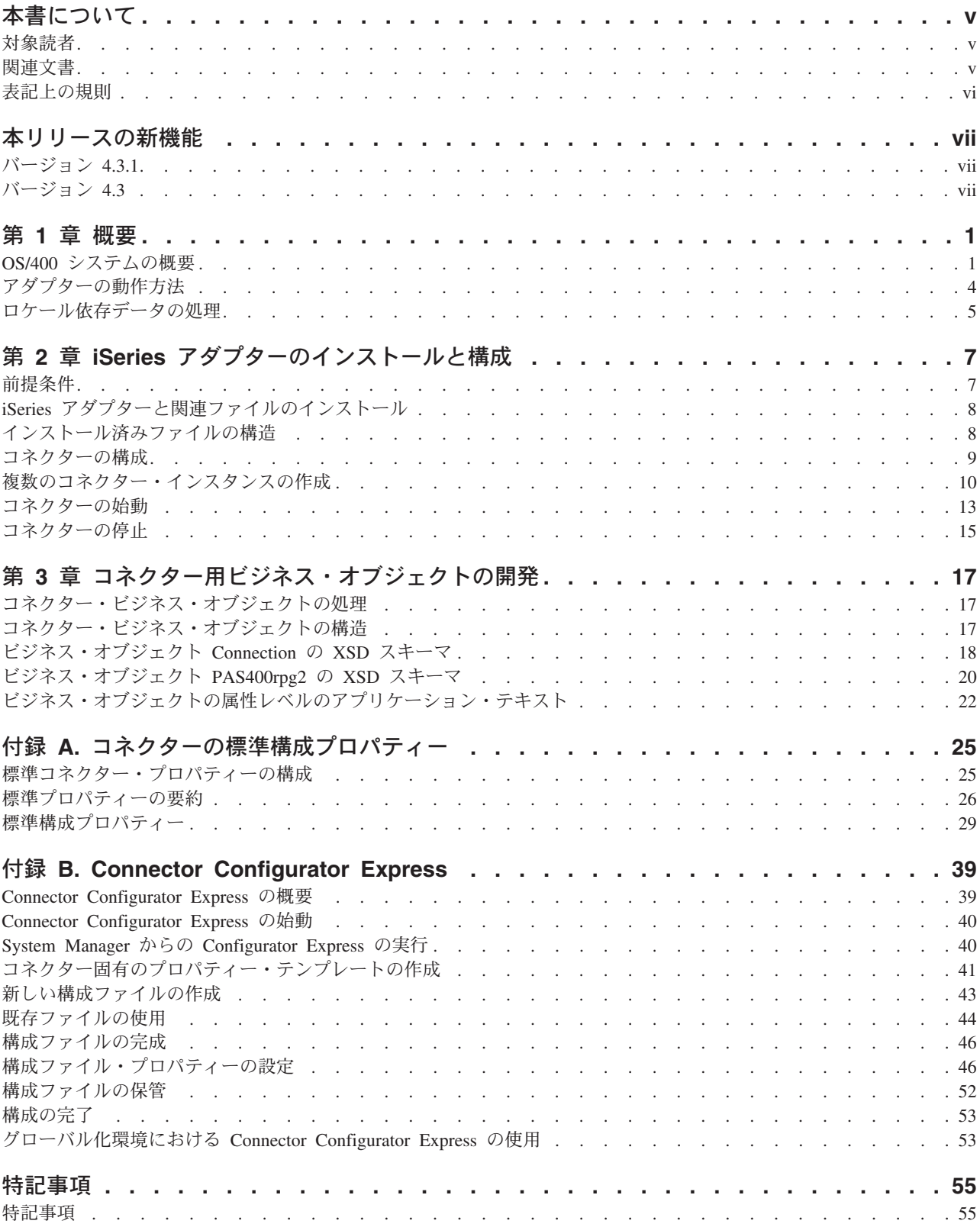

# <span id="page-6-0"></span>本書について

IBM(R) WebSphere Business Integration Server Express Plus は、InterChange Server Express、関連する Toolset Express、CollaborationFoundation、およびソフトウェア統 合アダプターのセットで構成されています。Toolset Express に含まれるツールは、 ビジネス・オブジェクトの作成、変更、および管理に役立ちます。プリパッケージ されている各種アダプターは、お客様の複数アプリケーションにまたがるビジネ ス・プロセスに応じて、いずれかを選べるようになっています。標準的な処理のテ ンプレートである CollaborationFoundation は、カスタマイズされたプロセスを簡単 に作成できるようにするためのものです。

本書では、Adapter for iSeries の構成、ビジネス・オブジェクトの開発、およびトラ ブルシューティングについて説明します。

#### 対象読者

本書は、WebSphere Business Integration システムの一部としてコネクターを実装す る WebSphere のコンサルタントおよびお客様を対象としています。本書の情報を利 用するには、以下の分野に関する十分な知識が必要です。

- v コネクター開発
- v ビジネス・オブジェクト開発
- OS/400 アプリケーションのアーキテクチャー
- iSeries 統合ファイル・システムの基本

#### 関連文書

本書の対象製品の一連の関連文書には、WebSphere Business Integration Server Express のどのインストールにも共通する機能とコンポーネントの解説のほか、特定 のコンポーネントに関する参考資料が含まれています。

関連文書は、http://www.ibm.com/websphere/wbiserverexpress/infocenter でダウンロー ド、インストール、および表示することができます。

注**:** 本書の発行後に公開されたテクニカル・サポートの技術情報や速報に、本書の 対象製品に関する重要な情報が記載されている場合があります。これらの技術 情報や速報は、WebSphere Business Integration のサポート Web サイト (http://www.ibm.com/software/integration/websphere/support/) で参照できます。適 切なコンポーネント領域を選択し、「Technotes (技術情報)」セクションと 「Flashes (速報)」セクションを参照してください。

# <span id="page-7-0"></span>表記上の規則

本書では、以下のような規則を使用しています。

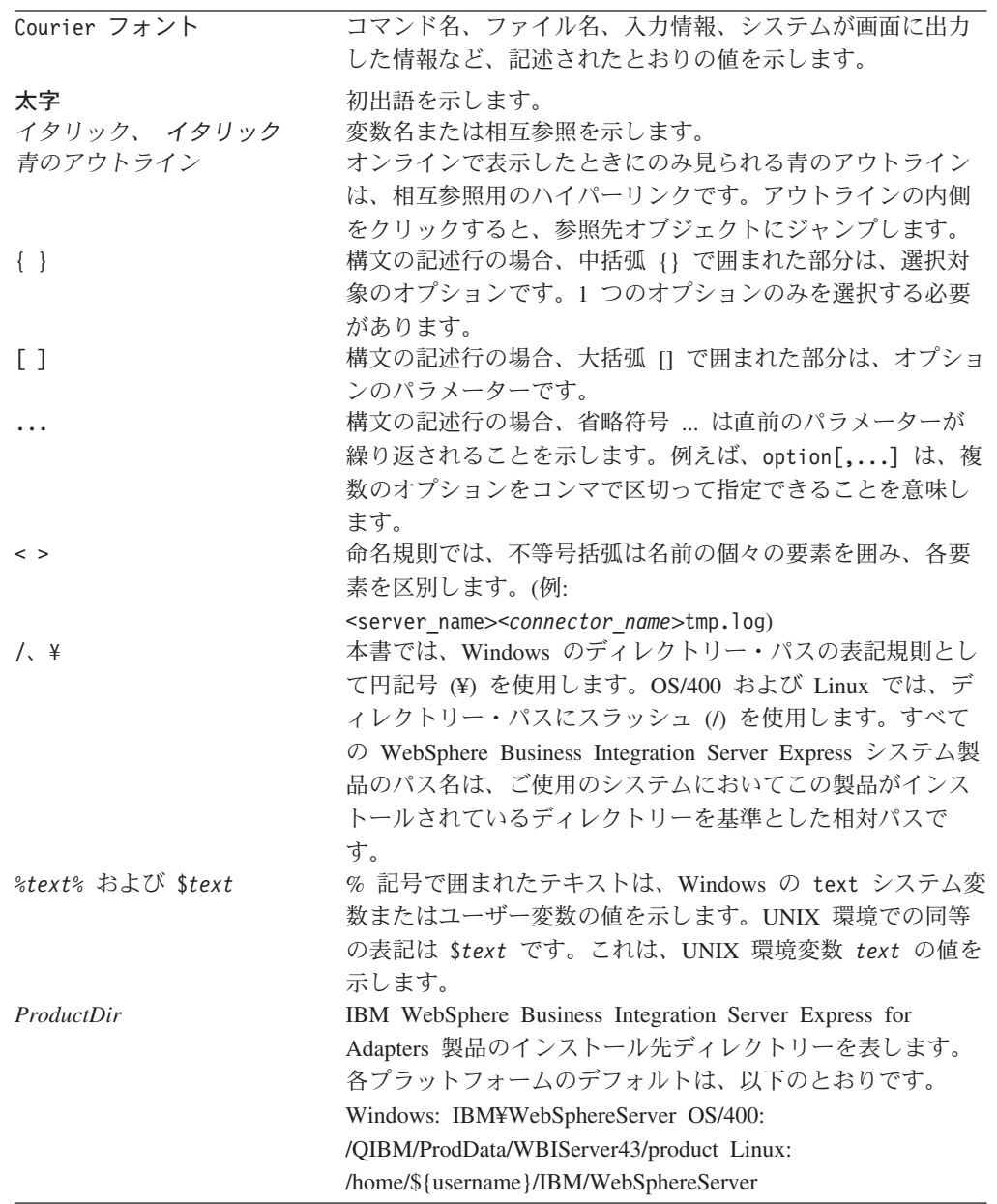

# <span id="page-8-0"></span>本リリースの新機能

# バージョン **4.3.1**

本リリースでは、以下のオペレーティング・システムのサポートが追加されまし た。

- IBM OS/400 V5R2, V5R3
- v Red Hat Enterprise Linux AS 3.0 (Update 1 を適用)
- SuSE Linux Enterprise Server 8.1
- v Microsoft Windows 2003 (実動モードでの InterChange Server Express およびアダ プターのみ)

このリリースには、Integrated Language Environment (ILE) プログラムおよび Report Program Generator (RPG) プログラムのサポートも追加されています。

# バージョン **4.3**

本書の最初のリリースです。

# <span id="page-10-0"></span>第 **1** 章 概要

この章では、WebSphere Business Integration Server Express および Express Plus で 使用する iSeries コンポーネントのアダプターについて説明します。このアダプター は、IBM Toolbox for Java (Java(TM) クラスのセット) を使用し、OS/400 オペレー ティング・システムで稼働する iSeries 上で **Integrated Language Environment** (ILE) プログラムを実行する機能を提供します。IBM Toolbox for Java には、これ らのプログラムの操作や実行のためのクラスのセットが用意されています。アダプ ターは、これらのクラスと、着信ビジネス・オブジェクトからの情報を使用して、 プログラムのパラメーター・リストを作成し、プログラムを実行します。Adapter for iSeries は現在、要求の処理のみをサポートしています。

アダプターは、アプリケーション固有のコンポーネントとコネクター・フレームワ ークで構成されています。アプリケーション固有のコンポーネントには、特定のア プリケーションに応じて調整されたコードが含まれます。コネクター・フレームワ ークは統合ブローカーとアプリケーション固有のコンポーネントとの仲介役として 機能し、そのコードはいずれのアダプターにも共通です。コネクター・フレームワ ークは、統合ブローカーとアプリケーション固有のコンポーネントとの間で以下の ようなサービスを提供します。

- v ビジネス・オブジェクトを送信します。
- v 始動メッセージおよび管理メッセージの交換を管理します。

本書では、アプリケーション固有のコンポーネントおよびコネクター・フレームワ ークについて説明します。ここでは、この 2 つのコンポーネントをまとめてアダプ ターと呼びます。

統合ブローカーとアダプターの関係の詳細については、「*IBM WebSphere Business Integration Server Express* システム管理ガイド」または 「*IBM WebSphere Business Integration Server Express* システム・インプリメンテーション・ガイド」を参照して ください。

注**:** WebSphere Business Integration Server Express のアダプターは、いずれも、 InterChange Server Express を統合ブローカーとして動作します。

本章の内容は、次のとおりです。

- v 『OS/400 システムの概要』
- v 4 [ページの『アダプターの動作方法』](#page-13-0)

#### **OS/400** システムの概要

IBM eServer iSeries システムは、ビジネスで複数の操作環境を同時に実行できる、 高度に統合された、信頼性の高いサーバー・プラットフォームです。保全性とセキ ュリティーに優れているため、多くの重要なアプリケーションで使用することがで きます。これらは、信頼性に優れ、数百のユーザーに対応することができる、ミッ ドレンジ・コンピューターです。

ホスト・サーバーは、 3 [ページの図](#page-12-0) 1 に示すように、アプリケーションを実行して いる装置 (クライアント PC など) からの要求を処理して、文書の印刷などのタス クを実行できるようにします。OS/400 コンピューターは、ファイル、データベー ス、アプリケーション、メール、プリント、マルチメディア、FAX、およびワイヤ レス通信などの多くのタスクを一度に実行できる全機能サーバーです。タスク・サ ーバーは、システム上でそれぞれ個別のジョブとして実行されます。また、サーバ ー・ジョブは、それぞれソケット接続を介してデータ・ストリームを送受信しま す。

このようなホスト・サーバーの 1 つに、リモート・コマンドおよび分散プログラム 呼び出しサーバーがあります。このサーバーは、OS/400 システムでのプログラム実 行を処理します。

IBM Toolbox for JAVA には多数のパッケージが含まれており、これらのパッケー ジはさまざまな機能に対応しています。例えば、アクセス・クラスがサインオン情 報の管理やソケット接続の作成や保守、およびデータの送受信を行う一方で、コマ ンド呼び出しクラスが OS/400 バッチ・コマンドを実行します。

IBM の Adapter for iSeries は、アクセス・クラスとプログラム呼び出しクラスを使 用して ILE プログラムを呼び出します。OS/400 形式と Java 形式の間で数値デー タと文字データを変換する機能は、データ変換クラスによって提供されます。

#### <span id="page-12-0"></span>**JVM**

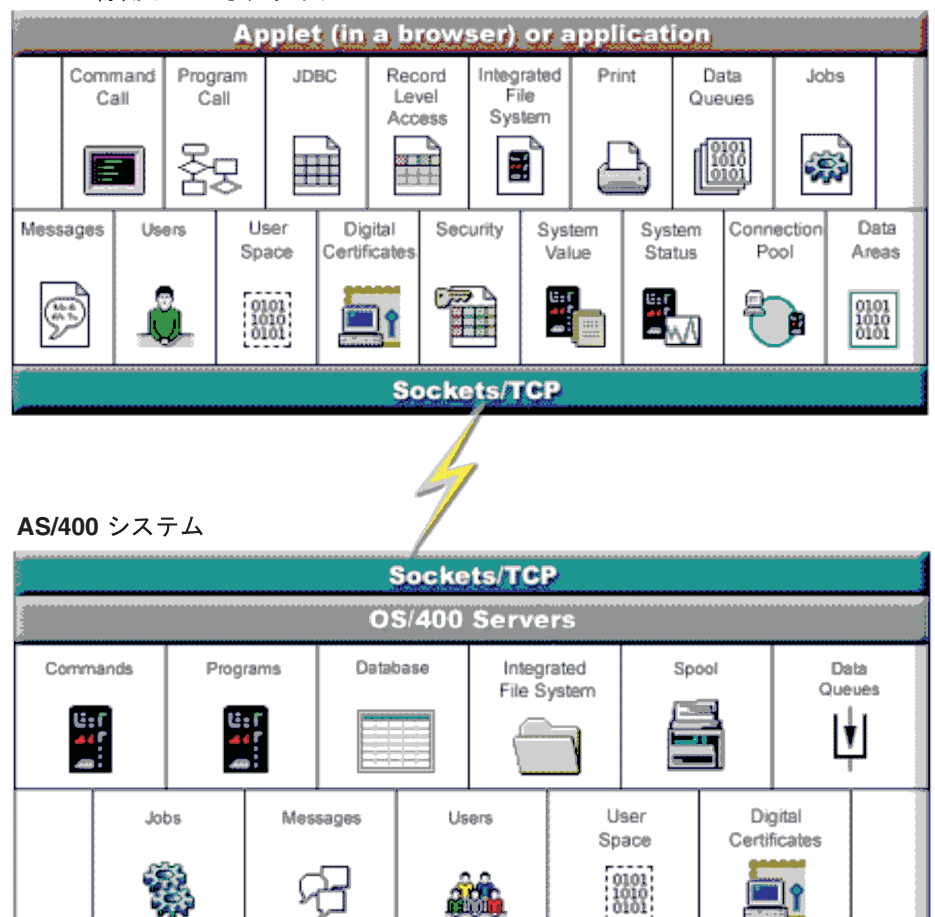

図 *1. OS/400* クライアント *-* サーバー・アーキテクチャーの概要

OS/400 はさまざまなタイプのタスクを処理することができますが、iSeries アダプタ ーは、リモート・コマンドおよび分散プログラム呼び出しサーバーのみを使用しま す。このサーバーは、OS/400 システムでのプログラム実行を処理します。

Adapter for iSeries を使用した場合のクライアントからサーバーへの接続のしくみ を、4 [ページの図](#page-13-0) 2 に示します。

<span id="page-13-0"></span>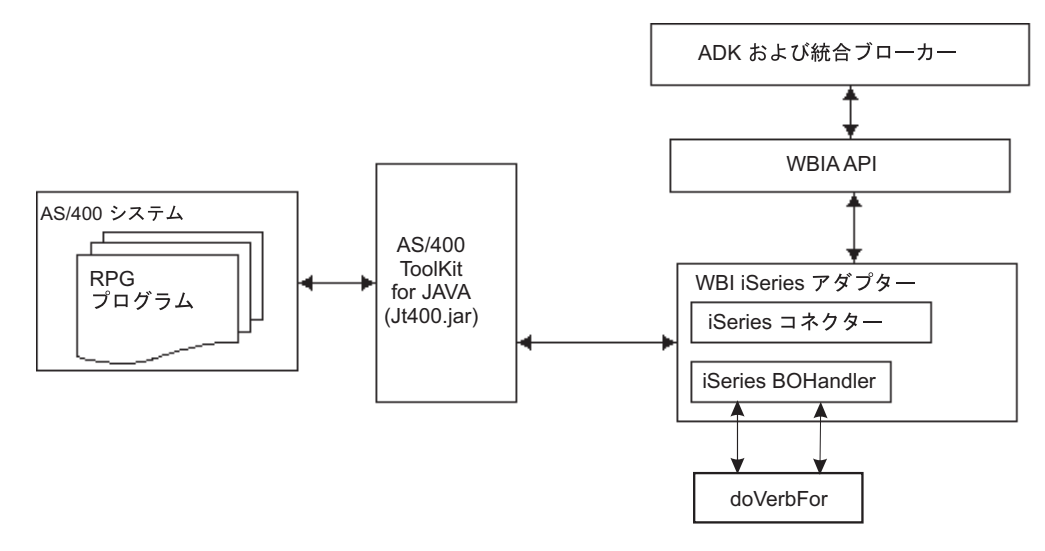

図 *2. Adapter for iSeries* を使用した場合の接続のしくみ

### アダプターの動作方法

ここでは、アダプターでビジネス・オブジェクトがどのように処理されるかについ て説明します。

### ビジネス・オブジェクトの処理

アダプターは、InterChange Server Express からビジネス・オブジェクト要求を受信 すると、ILE プログラムのパラメーター・リストを作成し、iSeries システムまたは OS/400 システムとの接続を確立して、ILE プログラムを実行します。

着信したビジネス・オブジェクトには、接続関連の子属性が含まれています。この 属性の情報は、OS/400 システムへの接続に使用されます。

#### コネクターの動作

コネクターは、InterChange Server Express とビジネス・オブジェクト・ハンドラー の間で、ビジネス・オブジェクトを受け渡します。ビジネス・オブジェクトは、以 下の手順で処理されます。

- 1. コネクターがフレームワークに BOHandler を登録します。
- 2. フレームワークから BOHandler に BO 要求が送信されます。
- 3. BOHandler で、着信ビジネス・オブジェクトの属性の情報に基づいて RPG プロ グラムのパラメーター・リストが作成されます。
- 4. BOHandler から、OS/400 システムで実行される ILE プログラムが呼び出されま す。

注**:** 基本的には OS/400 システム上のプログラムを実行するための呼び出しで、 呼び出しの後、成功または失敗を通知するメッセージを戻します。

5. BOHandler が RPG プログラムの実行結果をアダプター・フレームワークに戻し ます。また、戻されたパラメーターをビジネス・オブジェクトに取り込みます。

アダプターは、Java で作成されており、次の 2 つのコンポーネントで構成されてい ます。

- コネクター
- BO ハンドラー

#### <span id="page-14-0"></span>ロケール依存データの処理

アダプターは国際化され、2 バイト文字セットをサポートし、特定の言語でメッセ ージ・テキストを配信できるようになっています。アダプターは、ある文字コー ド・セットを使用する場所から別のコード・セットを使用する場所にデータを転送 するとき、データの意味を保存するように文字変換を実行します。

Java 仮想マシン (JVM) 内部の Java ランタイム環境では、Unicode 文字コード・セ ットでデータを表現します。Unicode には、ほとんどの既知の文字コード・セット (1 バイト系とマルチバイト系を含む) の文字に対応できるエンコード方式が組み込 まれています。WebSphere Business Integration システムのほとんどのコンポーネン トは Java で記述されています。そのため、WebSphere Business Integration Server Express システム・コンポーネント間でデータを転送するときは、ほとんどの場合文 字変換は必要ありません。

エラー・メッセージと通知メッセージを適切な言語で適切な国と地域に合わせて記 録するには、該当する環境の Locale 標準構成プロパティーを設定します。構成プロ パティーの詳細については、 25 ページの『付録 A. [コネクターの標準構成プロパテ](#page-34-0) [ィー』を](#page-34-0)参照してください。

# <span id="page-16-0"></span>第 **2** 章 **iSeries** アダプターのインストールと構成

この章では、コネクターのインストールと構成のプロセスについて説明します。本 章の内容は、次のとおりです。

- v 『前提条件』
- v 8 ページの『iSeries [アダプターと関連ファイルのインストール』](#page-17-0)
- v 9 [ページの『コネクターの構成』](#page-18-0)
- 9 [ページの『標準コネクター・プロパティー』](#page-18-0)
- 10 [ページの『複数のコネクター・インスタンスの作成』](#page-19-0)
- 13 [ページの『コネクターの始動』](#page-22-0)
- v 15 [ページの『コネクターの停止』](#page-24-0)

### 前提条件

コネクターを使用するには、ご使用の環境に以下のものが用意されている必要があ ります。

- 1. 以下の Java 環境と JAR ファイルが必要です。
	- v JDK 1.3 以降
	- v JSSE (Java Secure Socket Extension) 1.0
	- Jt400.jar ファイル
		- 注**:** IBM Toolbox for Java (ライセンス製品 5722-JC1) V5R2 のファイルは、 <http://www-1.ibm.com/servers/eserver/iseries/toolbox/downloads.htm> の Toolbox Web サイトからダウンロードできます。jt400.jar は、 %Product\_dir%¥connectors¥iSeries ディレクトリーにコピーする必要があり ます。jt400.jar は現在、国際化対応をサポートしていません。
	- WBIA.jar ファイル
	- v CrossWorlds.jar ファイル
	- BIA iSeries.jar ファイル
- 2. iSeries アダプターは、次のいずれかの OS/400 バージョンと接続するように設計 されています。
	- v バージョン 5 リリース 1 から 3
	- v バージョン 4 リリース 1 から 3
- 3. OS/400 のホスト・サーバー・オプションがインストールされ、実行されている 必要があります。

#### 注**:** OS/400 データ・キュー・サーバーで peek 関数が正常に実行されるように するには、PTF を適用する必要があります。次のリンクから適切な PTF を 入手する必要があります。

[http://www-1.ibm.com/servers/eserver/iseries/toolbox/](http://www-1.ibm.com/servers/eserver/iseries/toolbox/hostservicepackdetail.htm) [hostservicepackdetail.htm](http://www-1.ibm.com/servers/eserver/iseries/toolbox/hostservicepackdetail.htm)

# <span id="page-17-0"></span>**iSeries** アダプターと関連ファイルのインストール

アダプターのインストールについては、次のサイトの WebSphere Business Integration Server Express InfoCenter にある 「*WebSphere Business Integration Server Express* インストール・ガイド」を参照してください。

http://www.ibm.com/websphere/wbiserverexpress/infocenter

# インストール済みファイルの構造

以下のサブセクションでは、Windows、OS/400、および Linux プラットフォーム上 でのアダプターのインストール済みファイルの構造について説明します。

表 1 ではコネクターが使用する Windows ファイル構造を説明し、 9 [ページの表](#page-18-0) 2 では OS/400 ファイル構造を、9 [ページの表](#page-18-0) 3 では Linux ファイル構造をそれぞれ 説明します。

コネクター・コンポーネントのインストールについて詳しくは、次のガイドを参照 してください。

- v 「クイック・スタート・ガイド」
- v 「*IBM WebSphere Business Integration Server Express and Express Plus* インスト ール・ガイド」

## インストール済みファイルの構造 **(Windows** の場合**)**

表 *1.* コネクター用としてインストールされた *Windows* ファイル構造

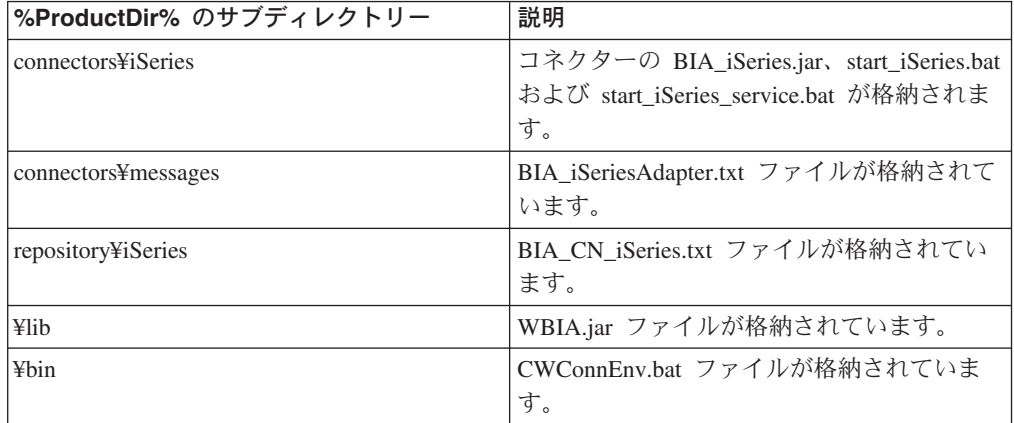

Windows の場合、インストーラーによって、「プログラム」>「IBM WebSphere Business Integration Express」>「アダプター」>「コネクター」を選択することによ り表示可能なコネクター・ファイルのアイコンが追加されます。コネクターをすば やく始動するには、このファイルへのショートカットをデスクトップに作成してく ださい。

### <span id="page-18-0"></span>インストール済みファイルの構造 **(OS/400** の場合**)**

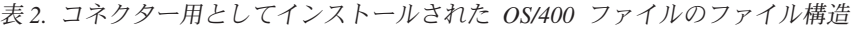

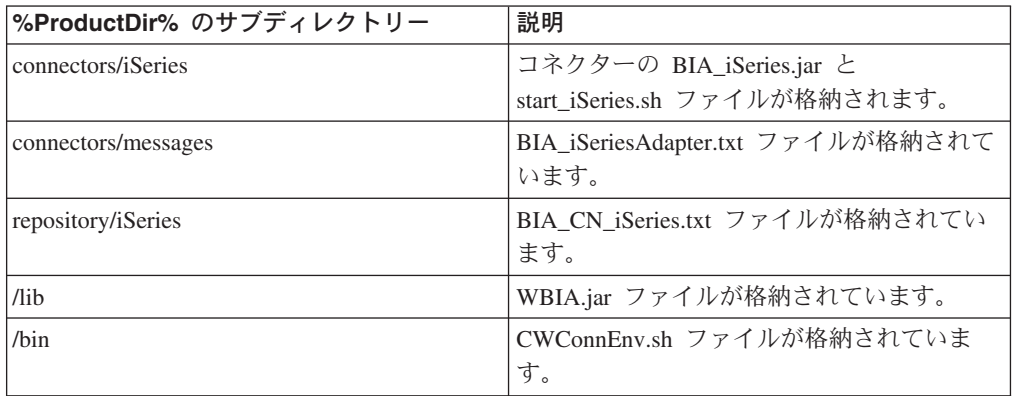

OS/400 の場合、コネクターをすばやく始動するには、コンソール機能を使用してく ださい。コンソールの詳細については、コンソールに付属のオンライン・ヘルプを 参照してください。

### インストール済みファイルの構造 **(Linux** の場合**)**

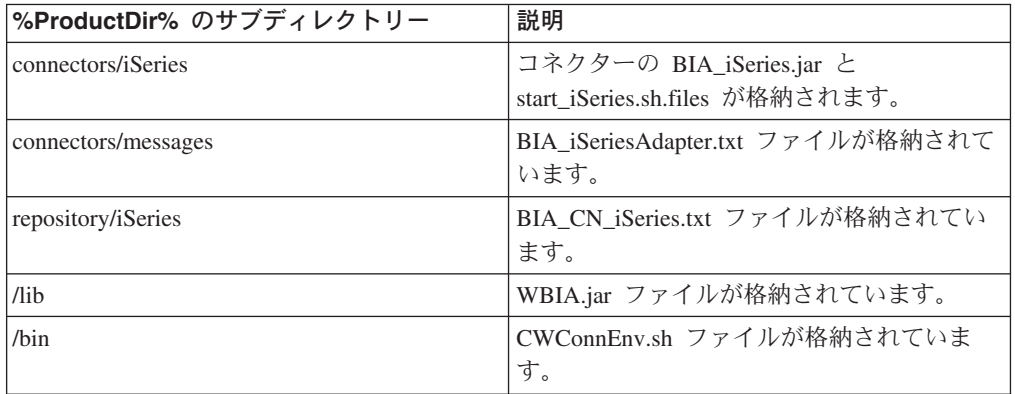

表 *3.* コネクター用としてインストールされた *Linux* ファイル構造

Linux の場合、「connector\_manager」コマンドを使用してコネクターを始動する必要 があります。

### コネクターの構成

Adapter for iSeries の構成には、次のセクションで説明する標準コネクター・プロパ ティーを使用します。また、その次のセクションで説明するコネクター固有のプロ パティーも使用します。

### 標準コネクター・プロパティー

標準構成プロパティーにより、すべてのコネクターによって使用される情報が提供 されます。標準構成プロパティーの資料については、 25 [ページの『付録](#page-34-0) A. コネク [ターの標準構成プロパティー』を](#page-34-0)参照してください。

<span id="page-19-0"></span>コネクターを実行する前に、少なくとも以下の標準コネクター構成プロパティーを 設定しておく必要があります。

- AgentTraceLevel
- ApplicationName
- ControllerStoreAndForwardMode
- ControllerTraceLevel
- DeliveryTransport

### コネクター固有のプロパティー

コネクター固有の構成プロパティーは、コネクターが実行時に必要とする情報を提 供します。また、コネクター固有の構成プロパティーを使用すれば、コネクター・ エージェント内の静的な情報やロジックを、エージェントの再コーディングや再ビ ルドを行わずに変更することができます。

表 4 に、コネクターのコネクター固有の構成プロパティーを示します。各プロパテ ィーの説明については、以降のセクションを参照してください。

表 *4.* コネクター固有のプロパティー

| 名前               | 指定可能な値    | デフォルト値 | 必須  |
|------------------|-----------|--------|-----|
| ExecutionTimeout |           | なし     | はい  |
| UseDefaults      | デフォルト値    | なし     | はい  |
| PollQuantity     | 1 より大きい整数 |        | いいえ |

#### **ExecutionTimeout**

コネクターが iSeries システムの pgm プログラムを呼び出す場合のタイムアウトで す。

#### **UseDefaults**

通常、プログラムの入力パラメーターの一部は、値が一定です。これらを表す属性 は、デフォルト値を持つように設計することができます。UseDefaults プロパティー が true に設定されている場合、デフォルト値が指定されていなければ、アダプター はエラーにより停止し、VerbProcessingFailedException をスローします。 UseDefaults が設定されていない場合や false に設定されている場合は、デフォル ト値が指定されていなければ、MaxLength に指定されている長さになるようにスペ ースを埋め込んだストリングが属性の値としてアダプターで作成されます。

#### **PollQuantity**

コネクターがポーリングする項目数を指定します。アダプターにコネクター固有の ポーリング数設定プロパティーがある場合、標準プロパティーの値は、このコネク ター固有のプロパティーの設定値によりオーバーライドされます。

### 複数のコネクター・インスタンスの作成

このアダプター (または、WebSphere Business Integration Server Express や Express Plus と共に提供される任意のアダプター) に追加のインスタンスを作成すると、配 置できるアダプターの合計数を制限するライセンス機能は、そのアダプターのイン スタンスを個別のアダプターとしてカウントされます。

<span id="page-20-0"></span>以下に示すステップを実行することによって、コネクターの複数のインスタンスを 作成して実行するように、ご使用のシステムを設定することができます。次のよう にする必要があります。

- v コネクター・インスタンス用に新規ディレクトリーを作成します。
- v 必要なビジネス・オブジェクト定義が設定されていることを確認します。
- 新規コネクター定義ファイルを作成します。
- v 新規始動スクリプトを作成します。

#### 新規ディレクトリーの作成

各コネクター・インスタンスごとにコネクター・ディレクトリーを作成する必要が あります。このコネクター・ディレクトリーには、次の名前を付けなければなりま せん。

• Windows プラットフォームの場合:

ProductDir¥connectors¥connectorInstance

ここで connectorInstance は、コネクター・インスタンスを一意的に示します。

コネクターにコネクター固有のメタオブジェクトがある場合、コネクター・イン スタンス用のメタオブジェクトを作成する必要があります。メタオブジェクトを ファイルとして保管する場合は、次のディレクトリーを作成して、ファイルをそ こに格納します。

ProductDir¥repository¥connectorInstance

v OS/400 プラットフォームの場合:

/QIBM/UserData/WBIServer43/WebSphereICSName/connectors/connectorInstance

ここで、connectorInstance はコネクター・インスタンスを固有に識別し、 WebSphereICSName はコネクターの実行に使用する InterChange Server Express インスタンスの名前です。QWBIDFT がデフォルトの名前です。

コネクターにコネクター固有のメタオブジェクトがある場合、コネクター・イン スタンス用のメタオブジェクトを作成する必要があります。メタオブジェクトを ファイルとして保管する場合は、次のディレクトリーを作成して、ファイルをそ こに格納します。

/QIBM/UserData/WBIServer43/WebSphereICSName/repository/connectorInstance

ここで、WebSphereICSName はコネクターの実行に使用する InterChange Server Express インスタンスの名前です。

• Linux プラットフォームの場合:

ProductDir/connectors/connectorInstance

ここで、connectorInstance はコネクター・インスタンスを固有に識別します。コ ネクター固有のメタオブジェクトがコネクターにある場合、コネクター・インス タンス用のメタオブジェクトを作成する必要があります。メタオブジェクトをフ ァイルとして保管する場合は、次のディレクトリーを作成して、ファイルをそこ に格納します。

ProductDir/repository/connectorInstance

connector manager のパラメーターとして ICS サーバー名を指定できます。例え ば、 「connector\_manager\_-start\_connName\_WebSphereICSName [-cConfigFile]」と指 定します。

#### ビジネス・オブジェクト定義の作成

各コネクター・インスタンスのビジネス・オブジェクト定義がプロジェクト内にま だ存在しない場合は、それらを作成する必要があります。

- 1. 初期コネクターに関連付けられているビジネス・オブジェクト定義を変更する必 要がある場合は、適切なファイルをコピーし、Business Object Designer Express を使用してそれらのファイルをインポートします。初期コネクターの任意のファ イルをコピーできます。変更を加えた場合は、名前を変更してください。
- 2. 初期コネクターのファイルは、次のディレクトリーに入っていなければなりませ ん。
	- Windows:

ProductDir¥repository¥initialConnectorInstance

作成した追加ファイルは、ProductDir¥repository の適切な connectorInstance サブディレクトリー内に存在している必要があります。

•  $OS/400$ :

/QIBM/UserData/WBIServer43/WebSphereICSName/repository /initialConnectorInstance

WebSphereICSName は、コネクターを実行する InterChange Server Express サ ーバーのインスタンスの名前です。

作成した追加ファイルは、

/QIBM/UserData/WBIServer43/WebSphereICSName/repository

の適切な connectorInstance サブディレクトリー内に存在している必要があり ます。

• Linux:

/ProductDir/repository/initialConnectorInstance

作成した追加ファイルは、

/ProductDir/repository

の適切な connectorInstance サブディレクトリー内に存在している必要があり ます。

#### コネクター定義の作成

Connector Configurator Express 内で、コネクター・インスタンスの構成ファイル (コネクター定義) を作成します。これを行うには、以下のステップを実行します。

- 1. 初期コネクターの構成ファイル (コネクター定義) をコピーし、名前変更しま す。
- 2. 各コネクター・インスタンスが、サポートされるビジネス・オブジェクト (およ び関連メタオブジェクト) を正しくリストしていることを確認します。
- 3. 必要に応じて、コネクター・プロパティーをカスタマイズします。

#### <span id="page-22-0"></span>始動スクリプトの作成

始動スクリプトを作成するには、以下のステップを実行します。

1. 初期コネクターの始動スクリプトをコピーし、コネクター・ディレクトリーの名 前を含む名前を付けます。

dirname

(Linux の場合のみ) 始動スクリプト CONJAR を

「CONJAR=\${CONDIR}/BIA\_\${CONNAME}.jar」から

「CONJAR=\${CONDIR}/BIA\_iSeries.jar」に変更する必要があります。

- 2. この始動スクリプトを、 11 [ページの『新規ディレクトリーの作成』で](#page-20-0)作成した コネクター・ディレクトリーに格納します。
- 3. (Windows の場合のみ) 始動スクリプトのショートカットを作成します。
- 4. (Windows の場合のみ) 初期コネクターのショートカット・テキストをコピー し、新規コネクター・インスタンスの名前に一致するように (コマンド行で) 初 期コネクターの名前を変更します。
- 5. (OS/400 の場合のみ) 次の情報を使用して、コネクターのジョブ記述を作成しま す。

CRTDUPOBJ OBJ(QWBIISRSC) FROMLIB(QWBISVR43) OBJTYPE(\*JOBD) TOLIB(QWBISVR43) NEWOBJ(newiSeriesname)

newiSeriesname は、新規 E メール・コネクターのジョブ説明に使用する 10 文 字の名前です。

6. (OS/400 の場合のみ) 新規コネクターをコンソールに追加します。コンソールの 詳細については、コンソールに付属のオンライン・ヘルプを参照してください。

これで、ご使用の統合サーバー上でコネクターの両方のインスタンスを同時に実行 することができます。

### コネクターの始動

コネクターは、コネクター始動スクリプトを使用して、明示的に始動する必要があ ります。始動スクリプトは、次に示すようなコネクターのランタイム・ディレクト リーに存在していなければなりません。例えば、Windows の場合は以下を使用しま す。

*ProductDir*¥connectors¥*connName*

ここで、*connName* はコネクターを示します。始動スクリプトの名前は、表 5 に示 すように、オペレーティング・システム・プラットフォームで定められています。

表 *5.* コネクターの始動スクリプト

| オペレーティング・システム | 始動スクリプト                                                                                                    |
|---------------|----------------------------------------------------------------------------------------------------|
| Windows       | start connName.bat                                                                                                    |
| Linux         | connector manager -start connName [-cConfigFile] によ<br>り、環境変数が設定され、start connName.sh 始動スクリプ<br>トが自動的に開始されます。始動スクリプトを手動で実行す<br>る必要はありません。 |
| OS/400        | start connName.sh                                                                                                    |

コマンド行の始動オプションなどのコネクターの始動方法の詳細については、「シ ステム管理ガイド」を参照してください。

### 始動スクリプトの起動 **(Windows** の場合**)**

Windows プラットフォームでは、以下の方法でコネクターの始動スクリプトを起動 できます。

v System Monitor から

このツールを使用して、コネクターのロード、アクティブ化、非アクティブ化、 休止、シャットダウン、または削除を行うことができます。

- 「スタート」メニューから
	- 「プログラム」>「IBM WebSphere Business Integration Express」>「アダプタ ー」>「コネクター」>「ご使用のコネクター名」を選択します。 デフォルトでは、プログラム名は「IBM WebSphere Business Integration Express」となっています。ただし、これはカスタマイズすることができます。 あるいは、ご使用のコネクターへのデスクトップ・ショートカットを作成する こともできます。
	- コネクターは、Windows システムの Windows サービスとして始動するように 構成することができます。この場合、Windows システムがブートしたとき (自 動サービスの場合)、または Windows サービス・ウィンドウを通じてサービス を始動したとき (手動サービスの場合) に、コネクターが始動します。
- コマンド行から

start\_*connName connName WebSphereICSName* [-c*configFile* ]

ここで、connName はコネクターの名前であり、WebSphereICSName は InterChange Server Express インスタンスの名前です。

デフォルトでは、InterChange Server Express インスタンスの名前は WebSphereICS です。

## 始動スクリプトの起動 **(OS/400** の場合**)**

OS/400 プラットフォームでは、以下の方法でコネクターの始動スクリプトを起動で きます。

• Windows から

WebSphere Business Integration Server Express Console がインストールされている マシンから、「プログラム」>「IBM WebSphere Business Integration Console」> 「コンソール」を選択します。次に、OS/400 システム名または IP アドレスと、 \*JOBCTL 特殊権限を持つユーザー・プロファイルおよびパスワードを指定しま す。アダプターのリストから connName アダプターを選択し、「アダプターを始 動」ボタンを選択します。

• OS/400 コマンド行から

バッチ・モード**:** CL Command および QSH を実行し、QSHELL 環境から QIBM/ProdData/WBIServer43/bin/submit\_adapter.sh connName WebSphereICSName pathToConnNameStartScript jobDescriptionName を実行する必要があります。ここ で、*connName* はコネクター名、*WebSphereICSName* は InterChange Server Express のサーバー名 (デフォルトは QWBIDFT)、*pathToConnNameStartScript* は

<span id="page-24-0"></span>コネクター始動スクリプトの絶対パス、*jobDescriptionName* は QWBISVR43 ライ ブラリーで使用するジョブ説明の名前です。

対話モード**:** CL Command および QSH を実行し、QSHELL 環境から /QIBM/UserData/WBIServer43/WebSphereICSName/connectors /connName/start\_connName.sh connName WebSphereICSName[-cConfigFile] を実行 する必要があります。ここで、 connName はコネクター名、WebSphereICSName は Interchange Server Express インスタンスの名前です。

- 注**:** TCP/IP サーバーを始動するには、QSHELL 環境でスクリプト /QIBM/ProdData/WBIServer43/bin/add\_autostart\_adapter.sh connName WebSPhereICSName pathToConnNameStartScript jobDescriptionName を使用し ます。ここで、connName はコレクター名、WebSphereICSName は InterChange Server Express のサーバー名 (デフォルトは QWBIDFT)、 pathToConnNameStartScript はコネクター始動スクリプトの絶対パス、 jobDescriptionName は QWBISVR43 ライブラリーで使用するジョブ説明の名 前です。
- v System Monitor から

このツールを使用して、コネクターのロード、アクティブ化、非アクティブ化、 休止、シャットダウン、または削除を行うことができます。

# 始動スクリプトの起動 **(Linux** の場合**)**

Linux プラットフォームでは、以下の方法でコネクターの始動スクリプトを起動で きます。

connector\_manager -start connName *WebSphereICSName* [-cConfigFile]

ここで、connName はコネクターの名前であり、WebSphereICSName は InterChange Server Express インスタンスの名前です。デフォルトでは、InterChange Server Express インスタンスの名前は WebSphereICS です。

### コネクターの停止

コネクターを停止する方法は、コネクターが始動された方法によって異なります。

### コネクターの停止 **(Windows** から**)**

Windows プラットフォームでは、以下の方法でコネクターを停止できます。

v System Monitor から

このツールを使用して、コネクターのロード、アクティブ化、非アクティブ化、 休止、シャットダウン、または削除を行うことができます。

- v 「コネクター」ウィンドウをアクティブにして、「q」と入力して Enter を押しま す。
- v コネクターが Windows のサービスとして始動された場合は、コントロール・パ ネル (「コントロール パネル」>「管理ツール」>「サービス」>

「CWConnectorWBIiSeriesAdapter」) を使用してコネクターを停止できます。

### コネクターの停止 **(OS/400** から**)**

OS/400 プラットフォームでは、以下の方法でコネクターを停止できます。

• コンソールまたはコマンド行から

コンソールを使用して、または OS/400 コマンド入力から QSHELL で 「submit\_adapter.sh」スクリプトを使用してコネクターを始動した場合は、CL コ マンド *WRKACTJOB SBS(QWBISVR43)* を使用して Server Express 製品に対する ジョブを表示します。リストをスクロールして、コネクターのジョブ記述に一致 するジョブ名を持つジョブを探し出します。例えば、e-Mail Connector では、 jobname は QWBIEMAILC です。

このジョブに対してオプション 4 を選択し、F4 を押して ENDJOB コマンドの プロンプトを取得します。次に、オプション・パラメーターとして \*IMMED を 指定し、Enter を押します。

• start connName.sh の使用

OS/400 コマンド・エントリーから QSHELL の start\_connName.sh スクリプトを 使用してコネクターを始動した場合、F3 キーを押すだけで QSHELL 環境を終了 し、アダプターを終了することができます。

• System Monitor から

このツールを使用して、コネクターのロード、アクティブ化、非アクティブ化、 休止、シャットダウン、または削除を実行できます。

### コネクターの停止 **(Linux** から**)**

Linux システムでは、コネクターはバックグラウンドで実行されるので、個別のウ ィンドウはありません。代わりに、以下のコマンドを実行してコネクターを停止し ます。

connector\_manager connName -stop serverName

ここで、*connName* はコネクターの名前で、*serverName* は *InterChange Server Express* のインスタンスです。

# <span id="page-26-0"></span>第 **3** 章 コネクター用ビジネス・オブジェクトの開発

この章では、コネクターによって受け渡されるビジネス・オブジェクトの構造につ いて説明します。また、必須の属性や、コネクターでのビジネス・オブジェクトの 処理についても説明します。本章の内容は、次のとおりです。

- v 『コネクター・ビジネス・オブジェクトの処理』
- v 『コネクター・ビジネス・オブジェクトの構造』

### コネクター・ビジネス・オブジェクトの処理

コネクターは、InterChange Server Express と OS/400 システムの間で、ビジネス・ オブジェクトを受け渡します。

コネクターは、InterChange Server Express からビジネス・オブジェクトを渡される と、以下の処理を実行します。

- 1. 接続関連の子属性の情報を使用して、OS/400 システムに接続します。
- 2. BO の属性に基づいて、RPG プログラムのパラメーター・リストを作成しま す。
- 3. BO に対応する RPG プログラムを実行します。
- 4. プログラムの実行結果 (成功または失敗) を戻します。

# コネクター・ビジネス・オブジェクトの構造

Adapter for iSeries のビジネス・オブジェクトは、フラット・ビジネス・オブジェク トです。各属性は、入力、出力、または入出力パラメーターになります。属性の 1 つは、Business Object Designer 用のキーになっている必要があります。

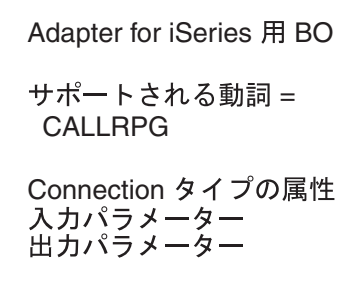

図 *3. iSeries* の親ビジネス・オブジェクト

また、タイプが Connection の子属性もあります。これには、OS/400 マシンへの接 続に関する情報である HostName、UserName、および Password が含まれています。

<span id="page-27-0"></span>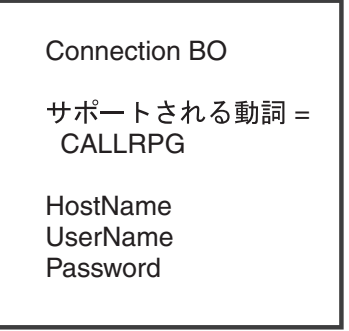

図 *4. iSeries* の子ビジネス・オブジェクト

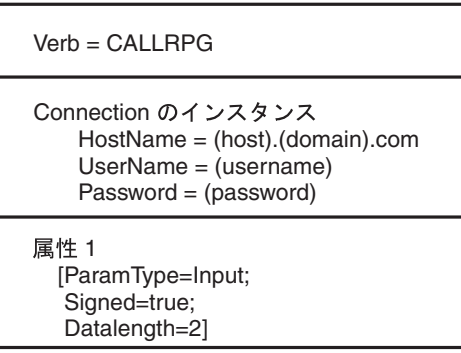

図 *5.* ビジネス・オブジェクトの例

上記の図の大括弧で囲まれている情報は、アプリケーション固有の情報を表してい ます。

ビジネス・オブジェクトを作成するには、Business Object Designer Express を使用 します。ビジネス・オブジェクト定義を作成してから、必須の属性を追加します。 その後で、ビジネス・オブジェクトがサポートされるようにコネクターを構成しま す。

# ビジネス・オブジェクト **Connection** の **XSD** スキーマ

<?xml version=″1.0″ encoding=″utf-8″ standalone=″no″ ?> - <xsd:schema elementFormDefault=″qualified″ targetNamespace=″http://www.ibm.com/websphere/crossworlds 2002/BOSchema/Connection″ xmlns:bx= ″http://www.ibm.com/websphere/crossworlds/2002/BOSchema″ xmlns:xsd=″http://www.w3.org/2001/XMLSchema″> - <xsd:annotation> <xsd:documentation>Fri Jun 06 21:20:50 IST 2003 </xsd:documentation> </xsd:annotation> - <xsd:element name=″Connection″> - <xsd:annotation> - <xsd:appinfo>

```
<bx:boDefinition version=″3.0.0″ />
</xsd:appinfo>
</xsd:annotation>
- <xsd:complexType>
- <xsd:sequence>
- <xsd:element name=″UserName″ default=″[insert username]″ minOccurs=″1″>
- <xsd:annotation>
- <xsd:appinfo>
<bx:boAttribute>
<bx:attributeInfo isForeignKey=″false″ isKey=″true″ />
</bx:boAttribute>
</xsd:appinfo>
</xsd:annotation>
- <xsd:simpleType>
- <xsd:restriction base=″xsd:string″>
<xsd:maxLength value=″255″ />
</xsd:restriction>
</xsd:simpleType>
</xsd:element>
- <xsd:element name=″Password″ default=″[insert password]″ minOccurs=″1″>
- <xsd:annotation>
- <xsd:appinfo>
- <bx:boAttribute>
<bx:attributeInfo isForeignKey=″false″ isKey=″true″ />
</bx:boAttribute>
</xsd:appinfo>
</xsd:annotation>
- <xsd:simpleType>
- <xsd:restriction base=″xsd:string″>
<xsd:maxLength value=″255″ />
</xsd:restriction>
</xsd:simpleType>
</xsd:element>
- <xsd:element name=
″HostName″ default=″(hostname).(domain name).com″ minOccurs=″1″>
- <xsd:annotation>
- <xsd:appinfo>
- <br />bx:boAttribute>
<bx:attributeInfo isForeignKey=″false″ isKey=″true″ />
</bx:boAttribute>
</xsd:appinfo>
</xsd:annotation>
- <xsd:simpleType>
- <xsd:restriction base=″xsd:string″>
<xsd:maxLength value=″255″ />
</xsd:restriction>
</xsd:simpleType>
```
</xsd:element>

```
<xsd:element name=
″ObjectEventId″ type=″xsd:string″ minOccurs=″0″ />
</xsd:sequence>
<xsd:attribute name=″version″ type=″xsd:token″ default=″0.0.0″ />
<xsd:attribute name=″delta″ type=″xsd:boolean″ default=″false″ />
- <xsd:attribute name=″verb″ use=″required″>
- <xsd:simpleType>
- <xsd:restriction base=″xsd:NMTOKEN″>
<xsd:enumeration value=″CALLRPG″ />
</xsd:restriction>
</xsd:simpleType>
</xsd:attribute>
</xsd:complexType>
</xsd:element>
</xsd:schema>
```
# ビジネス・オブジェクト **PAS400rpg2** の **XSD** スキーマ

```
<?xml version=″1.0″ encoding=″utf-8″ standalone=″no″ ?>
- <xsd:schema elementFormDefault=″qualified
targetNamespace=″http://www.ibm.com/websphere
/crossworlds/2002/BOSchema/PAS400rpg2″
xmlns:Connection=
″http://www.ibm.com/websphere/crossworlds/2002
/BOSchema/Connection″ xmlns:bx=″http://www.ibm.com/websphere/crossworlds/2002
/BOSchema″ xmlns:xsd=″http://www.w3.org/2001/XMLSchema″>
- <xsd:annotation>
<xsd:documentation>Fri Jun 06 21:20:50 IST 2003</xsd:documentation>
</xsd:annotation>
<xsd:import namespace=
″http://www.ibm.com/websphere/crossworlds/2002
/BOSchema/Connection″ schemaLocation=″Connection.xsd″ />
- <xsd:element name=″PAS400rpg2″>
- <xsd:annotation>
- <xsd:appinfo>
<bx:boDefinition version=″3.0.0″ />
</xsd:appinfo>
</xsd:annotation>
- <xsd:complexType>
- <xsd:sequence>
- <xsd:element name=″attr1″ minOccurs=″1″>
- <xsd:annotation>
- <xsd:appinfo>
- <br />bx:boAttribute>
<bx:appSpecificInfo>
ParamType=Input;PackedDec=true;DecimalPositions=0
</bx:appSpecificInfo>
<bx:attributeInfo isForeignKey=″false″ isKey=″false″ />
```

```
</bx:boAttribute>
</xsd:appinfo>
</xsd:annotation>
- <xsd:simpleType>
- <xsd:restriction base=″xsd:string″>
<xsd:maxLength value=″3″ />
</xsd:restriction>
</xsd:simpleType>
</xsd:element>
- <xsd:element name=″attr2″ minOccurs=″1″>
- <xsd:annotation>
- <xsd:appinfo>
- <br />bx:boAttribute>
<bx:appSpecificInfo>
ParamType=Input;PackedDec=true;DecimalPositions=0
</bx:appSpecificInfo>
<bx:attributeInfo isForeignKey=″false″ isKey=″false″ />
</bx:boAttribute>
</xsd:appinfo>
</xsd:annotation>
- <xsd:simpleType>
- <xsd:restriction base=″xsd:string″>
<xsd:maxLength value=″2″ />
</xsd:restriction>
</xsd:simpleType>
</xsd:element>
- <xsd:element name=″attr3″ minOccurs=″0″>
- <xsd:annotation>
- <xsd:appinfo>
- <br />
\timesboAttribute>
<bx:appSpecificInfo>
ParamType=Inout;PackedDec=true;DecimalPositions=0
</bx:appSpecificInfo>
<bx:attributeInfo isForeignKey=″false″ isKey=″false″ />
</bx:boAttribute>
</xsd:appinfo>
</xsd:annotation>
- <xsd:simpleType>
- <xsd:restriction base=″xsd:string″>
<xsd:maxLength value=″3″ />
</xsd:restriction>
</xsd:simpleType>
</xsd:element>
- <xsd:element name=″Connection″ minOccurs=″1″>
- <xsd:annotation>
- <xsd:appinfo>
- <br />
\timesboAttribute>
<bx:appSpecificInfo>ParamType=Input</bx:appSpecificInfo>
```

```
<bx:attributeInfo isForeignKey=″false″ isKey=″true″ />
<bx:childObjectInfo relationship=″Containment″ version=″3.0.0″ />
</bx:boAttribute>
</xsd:appinfo>
</xsd:annotation>
- <xsd:complexType>
- <xsd:sequence>
<xsd:element ref=″Connection:Connection″ />
</xsd:sequence>
</xsd:complexType>
</xsd:element>
<xsd:element name=″ObjectEventId″ type=″xsd:string″ minOccurs=″0″ />
</xsd:sequence>
<xsd:attribute name=″version″ type=″xsd:token″ default=″0.0.0″ />
<xsd:attribute name=″delta″ type=″xsd:boolean″ default=″false″ />
- <xsd:attribute name=″verb″ use=″required″>
- <xsd:simpleType>
+ <xsd:restriction base=″xsd:NMTOKEN″>
- <xsd:enumeration value=″CALLRPG″>
- <xsd:annotation>
- <xsd:appinfo>
- <br/> <br/> <br/>
\sim<bx:appSpecificInfo>
/QSYS.LIB/XYZ.LIB/RPG3.PGM
</bx:appSpecificInfo>
</bx:boVerb>
</xsd:appinfo>
</xsd:annotation>
</xsd:enumeration>
</xsd:restriction>
</xsd:simpleType>
</xsd:attribute>
</xsd:complexType>
</xsd:element>
</xsd:schema>
```
# ビジネス・オブジェクトの属性レベルのアプリケーション・テキスト

以下に示す情報は、ビジネス・オブジェクトの属性レベルのアプリケーション・テ キストの一部です。

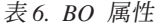

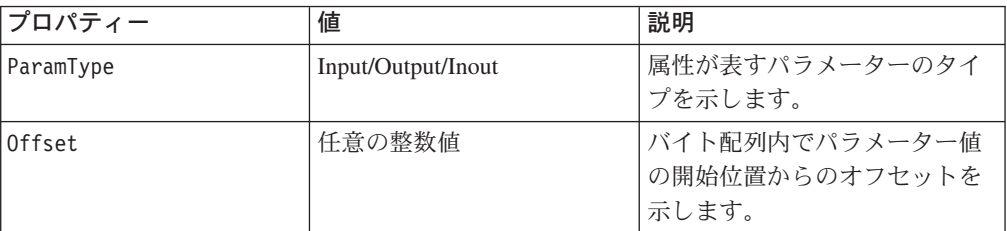

表 *6. BO* 属性 *(*続き*)*

| プロパティー           | 値          | 説明                                                                                                    |
|------------------|------------|----------------------------------------------------------------------------------------------------|
| Signed           | true/false | データ型が integer、short、また<br>は long の場合に、プロパティ<br>ーは符号付きかどうかを示しま<br>す。このプロパティーが設定さ<br>れていない場合、値は符号なし<br>と見なされます。                                     |
| DataLength       | 任意の整数値     | データ型が integer、short、また<br>は long の場合に適用されま<br>す。データ型が符号の有無を指<br>定できるものである場合に、デ<br>ータ長の識別に使用されます。<br>このプロパティーが設定されて<br>いない場合、デフォルト値の 4<br>が使用されます。 |
| DecimalPositions | 任意の整数値     | データ型がゾーン 10 進数また<br>はパック 10 進数である場合に<br>適用されます。このプロパティ<br>ーの値は、小数部の桁数を表し<br>ます。                                                                   |
| PackedDec        | true/false | true に設定されている場合、属<br>性はパック 10 進数を表しま<br>す。                                                                                                    |
| ZonedDec         | true/false | true に設定されている場合、属<br>性はゾーン 10 進数を表しま<br>す。                                                                                                    |

# **OS/400** 用の **Toolbox** からのデータ変換

OS/400 用の Toolbox には、データ変換クラスが含まれています。次の表に、 OS/400 のデータ型とそれに対応する IBM WebSphere Business Integration のデータ 型の組み合わせを、使用するデータ変換クラスと共に示します。

表 *7.* 変換されるデータ型とデータ変換クラス

|                               | <b>WebSphere Business Integration</b>                  |                   |
|-------------------------------|--------------------------------------------------------|-------------------|
| OS/400 のデータ型                  | Express のデータ型                                          | データ変換クラス          |
| OS/400 形式の符号付き 2<br>バイト数値     | Integer、アプリケーション固有の情<br>報 - Signed=true; DataLength=2  | OS400Bin2         |
| OS/400 形式の符号付き 4<br>バイト数値     | Integer、アプリケーション固有の情<br>報 - Signed=true; DataLength=4  | OS400Bin4         |
| OS/400 形式の符号付き 2<br>バイト浮動小数点数 | Float                                                  | OS400Float4       |
| OS/400 形式の符号付き 4<br>バイト浮動小数点数 | Double                                                 | OS400Float8       |
| OS/400 形式の符号なし 2<br>バイト数値     | Integer、アプリケーション固有の情<br>報 - Signed=false; DataLength=2 | OS400UnsignedBin2 |

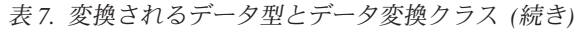

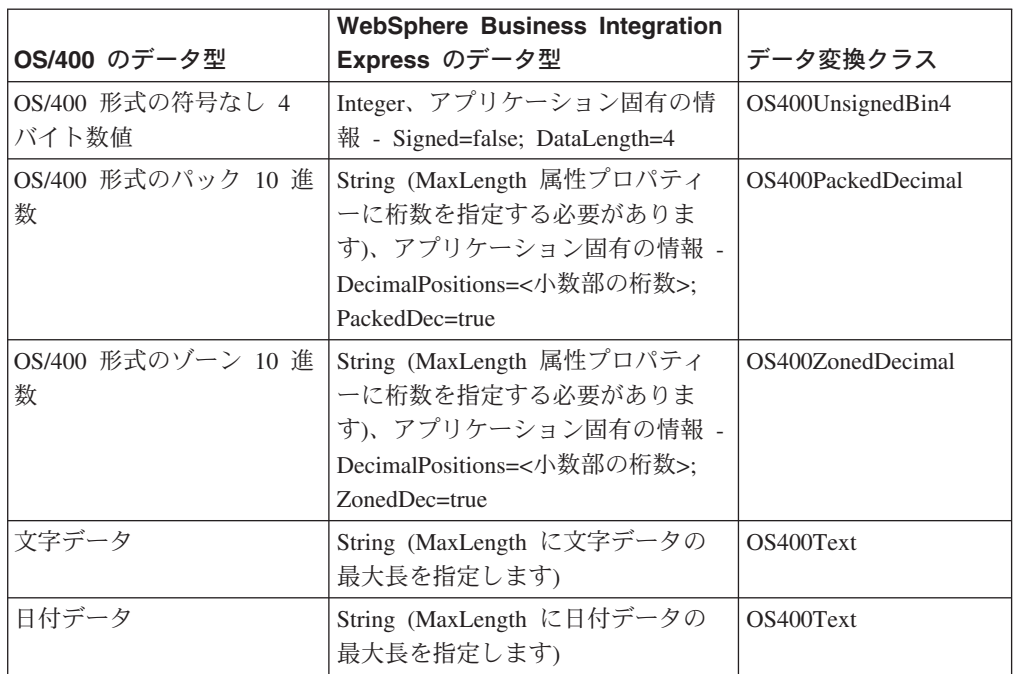

# <span id="page-34-0"></span>付録 **A.** コネクターの標準構成プロパティー

この付録では、WebSphere InterChange Server Express で動作する、WebSphere Business Integration Server Express のアダプターに含まれるコネクター・コンポーネ ントの標準構成プロパティーについて説明します。

コネクターによっては、一部の標準プロパティーが使用されないことがあります。 Connector Configurator Express から統合ブローカーを選択すると、ご使用のアダプ ターに対して構成する必要がある標準プロパティーのリストが表示されます。

コネクター固有のプロパティーの詳細については、該当するアダプターのユーザー ズ・ガイドを参照してください。

### 標準コネクター・プロパティーの構成

アダプター・コネクターには 2 つのタイプの構成プロパティーがあります。

- 標準構成プロパティー
- コネクター固有のプロパティー

このセクションでは、標準構成プロパティーについて説明します。コネクター固有 の構成プロパティーについては、該当するアダプターのユーザーズ・ガイドを参照 してください。

#### **Connector Configurator Express** の使用

コネクター・プロパティーの構成は Connector Configurator Express から行います。 Connector Configurator Express には、System Manager からアクセスします。 Connector Configurator Express の使用方法の詳細については、付録の『Connector Configurator Express』を参照してください。

### プロパティー値の設定と更新

プロパティー・フィールドのデフォルトの長さは 255 文字です。

コネクターは、以下の順序に従ってプロパティーの値を決定します (最も番号の大 きい項目が他の項目よりも優先されます)。

- 1. デフォルト
- 2. リポジトリー
- 3. ローカル構成ファイル
- 4. コマンド行

コネクターは、始動時に構成値を取得します。実行時セッション中に 1 つ以上のコ ネクター・プロパティーの値を変更する場合は、プロパティーの更新メソッドによ って、変更を有効にする方法が決定されます。標準コネクター・プロパティーに は、以下の 4 種類の更新メソッドがあります。

<span id="page-35-0"></span>• 動的

変更を System Manager に保管すると、変更が即時に有効になります。

v コンポーネント再始動

System Manager でコネクターを停止してから再始動しなければ、変更が有効にな りません。アプリケーション固有コンポーネントまたは統合ブローカーを停止、 再始動する必要はありません。

- v サーバー再始動 アプリケーション固有のコンポーネントおよび統合ブローカーを停止して再始動 しなければ、変更が有効になりません。
- エージェント再始動 アプリケーション固有のコンポーネントを停止して再始動しなければ、変更が有 効になりません。

特定のプロパティーの更新方法を確認するには、「Connector Configurator Express」 ウィンドウ内の「更新メソッド」列を参照するか、次に示すプロパティーの要約の 表の「更新メソッド」列を参照してください。

### 標準プロパティーの要約

表 8 は、標準コネクター構成プロパティーの早見表です。コネクターによっては使 用されないプロパティーがあります。また、標準プロパティーの依存関係の決定に は RepositoryDirectory が関係するので、使用する統合ブローカーによってプロパ ティーの設定が異なる可能性があります。

コネクターを実行する前に、これらのプロパティーの一部の値を設定する必要があ ります。各プロパティーの詳細については、次のセクションを参照してください。

表 *8.* 標準構成プロパティーの要約

| プロパティー名                       | 指定可能な値                                                                                                    | デフォルト値                        | 更新メソッド   注     |                                                |
|-------------------------------|----------------------------------------------------------------------------------------------------|-------------------------------|----------------|------------------------------------------------|
| AdminInQueue                  | 有効な JMS キュー名                                                                                                    | CONNECTORNAME/ADMININQUEUE    | コンポーネン<br>ト再始動 | Delivery Transport<br>は JMS                    |
| AdminOutOueue                 | 有効な JMS キュー名                                                                                                    | CONNECTORNAME / ADMINOUTQUEUE | コンポーネン<br>ト再始動 | Delivery Transport<br>は JMS                    |
| <b>AgentConnections</b>       | 1 から 4                                                                                                    | 1                             | コンポーネン<br>ト再始動 | Delivery Transport<br>は IDL                    |
| AgentTraceLevel               | 0 から 5                                                                                                    | $\Theta$                      | 動的             |                                                |
| <b>ApplicationName</b>        | アプリケーション名                                                                                                    | コネクター・アプリケーション<br>名として指定された値  | コンポーネン<br>ト再始動 |                                                |
| <b>BrokerType</b>             | <b>ICS</b>                                                                                                    | <b>ICS</b>                    |                |                                                |
| CharacterEncoding             | ascii7, ascii8, SJIS,<br>Cp949、GBK、Big5、<br>Cp297、Cp273、Cp280、<br>Cp284、Cp037、Cp437<br>注:これは、サポート<br>される値の一部です。 | ascii7                        | コンポーネン<br>ト再始動 |                                                |
| ConcurrentEventTriggeredFlows | 1 から 32,767                                                                                                    | 1                             | コンポーネン<br>ト再始動 | Repository<br>Directory は<br><remote></remote> |
| ContainerManagedEvents        | 値なしまたは JMS                                                                                                    | 値なし                           | コンポーネン<br>ト再始動 | Delivery Transport<br>は JMS                    |

表 *8.* 標準構成プロパティーの要約 *(*続き*)*

| プロパティー名                       | 指定可能な値                                                                                                    | デフォルト値                                        | 更新メソッド         | 注                                                                                         |
|-------------------------------|----------------------------------------------------------------------------------------------------|-----------------------------------------------|----------------|-------------------------------------------------------------------------------------------|
| ControllerStoreAndForwardMode | true または false                                                                                                    | true                                          | 動的             | Repository<br>Directory は<br><remote></remote>                                            |
| ControllerTraceLevel          | 0 から 5                                                                                                    | $\Theta$                                      | 動的             | Repository<br>Directory は<br><remote></remote>                                            |
| DeliveryQueue                 |                                                                                                    | CONNECTORNAME/DELIVERYQUEUE                   | コンポーネン<br>卜再始動 | JMS トランスポ<br>ートのみ                                                                         |
| DeliveryTransport             | IDL または JMS                                                                                                    | IDL                                           | コンポーネン<br>ト再始動 |                                                                                           |
| DuplicateEventElimination     | true または false                                                                                                    | false                                         | コンポーネン<br>ト再始動 | JMS トランスポ<br>ートのみ:<br>Container<br>Managed Events<br>は <none> で<br/>なければならな<br/>い。</none> |
| EnableOidForFlowMonitoring    | true または false                                                                                                    | false                                         | コンポーネン<br>ト再始動 |                                                                                           |
| FaultQueue                    |                                                                                                    | CONNECTORNAME/FAULTQUEUE                      | コンポーネン<br>ト再始動 | JMS トランスポ<br>ートのみ                                                                         |
| jms.FactoryClassName          | CxCommon.Messaging.jms<br>.IBMMQSeriesFactory<br>または任意の Java クラス<br>名                                                          | CxCommon.Messaging.<br>jms.IBMMQSeriesFactory | コンポーネン<br>ト再始動 | JMS トランスポ<br>ートのみ                                                                         |
| jms.MessageBrokerName         | crossworlds.queue.<br>manager                                                                                                  | crossworlds.queue.manager                     | コンポーネン<br>ト再始動 | JMS トランスポ<br>ートのみ                                                                         |
| jms.NumConcurrentRequests     | 正整数                                                                                                    | 10                                            | コンポーネン<br>ト再始動 | JMS トランスポ<br>ートのみ                                                                         |
| jms.Password                  | 任意の有効なパスワード                                                                                                    |                                               | コンポーネン<br>ト再始動 | JMS トランスポ<br>ートのみ                                                                         |
| jms.UserName                  | 任意の有効な名前                                                                                                    |                                               | コンポーネン<br>卜再始動 | JMS トランスポ<br>ートのみ                                                                         |
| JvmMaxHeapSize                | ヒープ・サイズ (メガバイ<br>ト単位)                                                                                                    | 128m                                          | コンポーネン<br>ト再始動 | Repository<br>Directory は<br><remote></remote>                                            |
| JvmMaxNativeStackSize         | スタックのサイズ (キロバ 128k<br>イト単位)                                                                                                    |                                               | コンポーネン<br>ト再始動 | Repository<br>Directory は<br><remote></remote>                                            |
| JvmMinHeapSize                | ヒープ・サイズ (メガバイ<br>ト単位)                                                                                                    | 1 <sub>m</sub>                                | コンポーネン<br>ト再始動 | Repository<br>Directory は<br>$<$ REMOTE $>$                                               |
| Locale                        | en_US、ja_JP、ko_KR、<br>zh_CN, zh_TW, fr_FR,<br>$de$ <sub>DE</sub><br>it_IT, es_ES, pt_BR<br>注:これは、<br>サポートされる<br>ロケールの<br>一部です。 | en_US                                         | コンポーネン<br>ト再始動 |                                                                                           |

表 *8.* 標準構成プロパティーの要約 *(*続き*)*

| プロパティー名                  | 指定可能な値                                                                                                    | デフォルト値                       | 更新メソッド 注       |                                                                                           |
|--------------------------|----------------------------------------------------------------------------------------------------|------------------------------|----------------|-------------------------------------------------------------------------------------------|
| LogAtInterchangeEnd      | true または false                                                                                                 | false                        | コンポーネン<br>ト再始動 |                                                                                           |
| MaxEventCapacity         | 1 から 2147483647                                                                                                | 2147483647                   | 動的             | Repository<br>Directory は<br><remote></remote>                                            |
| MessageFileName          | パスまたはファイル名                                                                                                    | InterchangeSystem.txt        | コンポーネン<br>ト再始動 |                                                                                           |
| MonitorQueue             | 任意の有効なキュー名                                                                                                    | CONNECTORNAME/MONITORQUEUE   | コンポーネン<br>ト再始動 | JMS トランスポ<br>ートのみ:<br>DuplicateEvent<br>Elimination は<br>true でなければ<br>ならない。              |
| OADAutoRestartAgent      | true または false                                                                                                 | false                        | 動的             | Repository<br>Directory は<br><remote></remote>                                            |
| OADMaxNumRetry           | 正数                                                                                                    | 1000                         | 動的             | Repository<br>Directory $\ensuremath{\mathit{l}}\xspace\updownarrow$<br><remote></remote> |
| OADRetryTimeInterval     | 正数 (単位: 分)                                                                                                    | 10                           | 動的             | Repository<br>Directory は<br><remote></remote>                                            |
| PollEndTime              | HH: MM<br>(HH は 0 から 23, MM<br>は0から59)                                                                         | HH: MM                       | コンポーネン<br>ト再始動 |                                                                                           |
| PollFrequency            | 正整数 (単位: ミリ秒)<br>no (ポーリングを使用不可<br>にする)<br>key (コネクターのコマン<br>ド・プロンプト・ウィン<br>ドウで文字<br>p が入力された場合にの<br>みポーリングする) | 10000                        | 動的             |                                                                                           |
| PollQuantity             | 1 から 500                                                                                                    | 1                            | 再始動            | エージェント JMS トランスポ<br>ートのみ:<br>Container<br>Managed Events<br>を指定                           |
| PollStartTime            | HH:MM(HH は 0 から<br>23、MM は 0 から 59)                                                                            | HH: MM                       | コンポーネン<br>卜再始動 |                                                                                           |
| RequestQueue             | メタデータ・リポジトリ<br>一の場所                                                                                            |                              | エージェント<br>再始動  | <remote> に設<br/>定する</remote>                                                              |
| RequestQueue             | 有効な JMS キュー名                                                                                                   | CONNECTORNAME / REQUESTQUEUE | コンポーネン<br>ト再始動 | Delivery Transport<br>は JMS                                                               |
| ResponseQueue            | 有効な JMS キュー名                                                                                                   | CONNECTORNAME/RESPONSEQUEUE  | コンポーネン<br>ト再始動 | Delivery Transport<br>は JMS                                                               |
| RestartRetryCount        | 0 から 99                                                                                                    | 3                            | 動的             |                                                                                           |
| <b>RestartRetryCount</b> | 適切な正数 (単位: 分) 1<br>から 2147483547                                                                               | $\mathbf{1}$                 | 動的             |                                                                                           |

<span id="page-38-0"></span>表 *8.* 標準構成プロパティーの要約 *(*続き*)*

| プロパティー名                   | 指定可能な値                | デフォルト値                                     | 更新メソッド         | 注                                                                                      |
|---------------------------|-----------------------|--------------------------------------------|----------------|----------------------------------------------------------------------------------------|
| <b>SourceOueue</b>        | 有効な JMS キュー名          | CONNECTORNAME/SOURCEQUEUE                  | エージェント<br>再始動  | Delivery Transport<br>が JMS であり、<br>かつ Container<br>Managed Events<br>が指定されてい<br>る場合のみ |
| SynchronousRequestQueue   | 有効な JMS キュー名          | CONNECTORNAME /<br>SYNCHRONOUSREQUESTQUEUE | コンポーネン<br>ト再始動 | Delivery Transport<br>は JMS                                                            |
| SynchronousRequestTimeout | 0 以上の任意の数値 (ミリ)<br>秒) | $\Theta$                                   | コンポーネン<br>ト再始動 | Delivery Transport<br>は JMS                                                            |
| SynchronousResponseQueue  | 有効な JMS キュー名          | CONNECTORNAME/<br>SYNCHRONOUSRESPONSEQUEUE | コンポーネン<br>ト再始動 | Delivery Transport<br>は JMS                                                            |
| WireFormat                | Cw <sub>BO</sub>      | Cw <sub>BO</sub>                           | エージェント<br>再始動  |                                                                                        |

# 標準構成プロパティー

このセクションでは、各標準コネクター構成プロパティーの定義を示します。

#### **AdminInQueue**

統合ブローカーからコネクターへ管理メッセージが送信されるときに使用されるキ ューです。

デフォルト値は CONNECTORNAME/ADMININQUEUE です。

### **AdminOutQueue**

コネクターから統合ブローカーへ管理メッセージが送信されるときに使用されるキ ューです。

デフォルト値は CONNECTORNAME/ADMINOUTQUEUE です。

#### **AgentConnections**

AgentConnections プロパティーは、orb.init[] により開かれる ORB 接続の数を制 御します。

デフォルトでは、このプロパティーの値は 1 に設定されます。このデフォルト値を 変更する必要はありません。

### **AgentTraceLevel**

アプリケーション固有のコンポーネントのトレース・メッセージのレベルです。デ フォルト値は 0 です。コネクターは、設定されたトレース・レベル以下の該当する トレース・メッセージをすべてデリバリーします。

#### <span id="page-39-0"></span>**ApplicationName**

コネクターのアプリケーションを一意的に特定する名前です。この名前は、システ ム管理者が WebSphere Business Integration システム環境をモニターするために使用 されます。コネクターを実行する前に、このプロパティーに値を指定する必要があ ります。

## **BrokerType**

使用する統合ブローカーを指定します。ICS を指定する必要があります。

#### **CharacterEncoding**

文字 (アルファベットの文字、数値表現、句読記号など) から数値へのマッピングに 使用する文字コード・セットを指定します。

注**:** Java ベースのコネクターでは、このプロパティーは使用しません。C++ ベース のコネクターでは、現在、このプロパティーに ascii7 という値が使用されて います。

デフォルトでは、ドロップ・リストには、サポートされる文字エンコードの一部の みが表示されます。ドロップ・リストに、サポートされる他の値を追加するには、 製品ディレクトリーにある ¥Data¥Std¥stdConnProps.xml ファイルを手動で変更す る必要があります。詳細については、本書の『Connector Configurator Express』の使 用方法に関する付録を参照してください。

#### **ConcurrentEventTriggeredFlows**

コネクターがイベントのデリバリー時に並行処理できるビジネス・オブジェクトの 数を決定します。この属性の値を、並行してマップおよびデリバリーできるビジネ ス・オブジェクトの数に設定します。例えば、この属性の値を 5 に設定すると、5 個のビジネス・オブジェクトが並行して処理されます。デフォルト値は 1 です。

このプロパティーを 1 よりも大きい値に設定すると、ソース・アプリケーションの コネクターが、複数のイベント・ビジネス・オブジェクトを同時にマップして、複 数のコラボレーション・インスタンスにそれらのビジネス・オブジェクトを同時に デリバリーすることができます。これにより、統合ブローカーへのビジネス・オブ ジェクトのデリバリーにかかる時間、特にビジネス・オブジェクトが複雑なマップ を使用している場合のデリバリー時間が短縮されます。ビジネス・オブジェクトの コラボレーションに到達する速度を増大させると、システム全体のパフォーマンス を向上させることができます。

ソース・アプリケーションから宛先アプリケーションまでのフロー全体に並行処理 を実装するには、次のようにする必要があります。

- v Maximum number of concurrent events プロパティーの値を増加して、コラボレ ーションが複数のスレッドを使用できるように構成します。
- v 宛先アプリケーションのアプリケーション固有コンポーネントが複数の要求を並 行して実行できることを確認します。つまり、このコンポーネントがマルチスレ ッド化されているか、またはコネクター・エージェント並列処理を使用でき、複 数プロセスに対応するよう構成されている必要があります。Parallel Process Degree 構成プロパティーに、1 より大きい値を設定します。

ConcurrentEventTriggeredFlows プロパティーは、順次に実行される単一スレッド 処理であるコネクターのポーリングでは無効です。

#### <span id="page-40-0"></span>**ContainerManagedEvents**

このプロパティーにより、JMS イベント・ストアを使用する JMS 対応コネクター が、保証付きイベント・デリバリーを提供できるようになります。保証付きイベン ト・デリバリーでは、イベントはソース・キューから除去され、単一 JMS トラン ザクションとして宛先キューに配置されます。

このプロパティーは、DeliveryTransport プロパティーが値 JMS に設定されている 場合にのみ表示されます。

デフォルト値は No value です。

ContainerManagedEvents を JMS に設定した場合には、保証付きイベント・デリバリ ーを使用できるように次のプロパティーも構成する必要があります。

- PollQuantity = 1  $\hat{\mathcal{D}}$  500
- SourceQueue = CONNECTORNAME/SOURCEQUEUE

また、MimeType、DHClass、および DataHandlerConfigMOName (オプション) プロ パティーを設定したデータ・ハンドラーも構成する必要があります。これらのプロ パティーの値を設定するには、Connector Configurator Express の「データ・ハンド ラー」タブを使用します。「データ・ハンドラー」タブの値のフィールドは、 ContainerManagedEvents を JMS に設定した場合にのみ表示されます。

注**:** ContainerManagedEvents を JMS に設定した場合、コネクターはその pollForEvents() メソッドを呼び出さなくなる ため、そのメソッドの機能は使 用できなく なります。

#### **ControllerStoreAndForwardMode**

宛先側のアプリケーション固有のコンポーネントが使用不可であることをコネクタ ー・コントローラーが検出した場合に、コネクター・コントローラーが実行する動 作を設定します。

このプロパティーを true に設定した場合、イベントが ICS に到達したときに宛先 側のアプリケーション固有のコンポーネントが使用不可であれば、コネクター・コ ントローラーはそのアプリケーション固有のコンポーネントへの要求をブロックし ます。アプリケーション固有のコンポーネントが作動可能になると、コネクター・ コントローラーはアプリケーション固有のコンポーネントにその要求を転送しま す。

ただし、コネクター・コントローラーが宛先側のアプリケーション固有のコンポー ネントにサービス呼び出し要求を転送した後でこのコンポーネントが使用不可にな った場合、コネクター・コントローラーはその要求を失敗させます。

このプロパティーを false に設定した場合、コネクター・コントローラーは、宛先 側のアプリケーション固有のコンポーネントが使用不可であることを検出すると、 ただちにすべてのサービス呼び出し要求を失敗させます。

デフォルト値は true です。

#### <span id="page-41-0"></span>**ControllerTraceLevel**

コネクター・コントローラーのトレース・メッセージのレベルです。デフォルト値 は 0 です。

### **DeliveryQueue**

DeliveryTransport が JMS の場合のみ適用されます。

コネクターから WebSphere InterChange Server Express へビジネス・オブジェクト が送信されるときに使用されるキューです。

デフォルト値は CONNECTORNAME/DELIVERYQUEUE です。

#### **DeliveryTransport**

イベントのデリバリーのためのトランスポート機構を指定します。指定可能な値 は、IDL (CORBA IIOP) または JMS (Java Messaging Service) です。デフォルトは IDL です。

DeliveryTransport プロパティーに指定されている値が IDL である場合、コネクタ ーは、CORBA IIOP を使用してサービス呼び出し要求と管理メッセージを送信しま す。

#### **JMS**

Java Messaging Service (JMS) を使用しての、コネクターとクライアント・コネクタ ー・フレームワークとの間の通信を可能にします。

JMS をデリバリー・トランスポートとして選択すると、jms.MessageBrokerName、 jms.FactoryClassName、jms.Password、jms.UserName などの追加の JMS プロパテ ィーが Connector Configurator Express に表示されます。このうち最初の 2 つは、 このトランスポートの必須プロパティーです。

重要**:** WebSphere InterChange Server Express で動作しているコネクターで JMS ト ランスポート機構を使用すると、メモリー制限が発生することがあります。

この環境では、WebSphere MQ クライアント内でメモリーが使用されるため、(サー バー側の) コネクター・コントローラーと (クライアント側の) コネクターの両方を 始動するのは困難な場合があります。

#### **DuplicateEventElimination**

このプロパティーを true に設定すると、JMS 対応コネクターによるデリバリー・ キューへの重複イベントのデリバリーが防止されます。この機能を使用するには、 コネクターに対し、アプリケーション固有のコード内でビジネス・オブジェクトの **ObjectEventId** 属性として一意のイベント ID が設定されている必要があります。 これはコネクター開発時に設定されます。

このプロパティーは、false に設定することもできます。

注**:** DuplicateEventElimination を true に設定する際は、MonitorQueue プロパテ ィーを構成して保証付きイベント・デリバリーを使用可能にする必要がありま す。

### <span id="page-42-0"></span>**EnableOidForFlowMonitoring**

このプロパティーを true に設定すると、アダプター・フレームワークは、フロ ー・モニターを使用できるようにするため、着信 **ObjectEventId** を外部キーとして マークします。

デフォルト値は false です。

#### **FaultQueue**

コネクターでメッセージを処理中にエラーが発生すると、コネクターは、そのメッ セージを状況表示および問題説明とともにこのプロパティーに指定されているキュ ーに移動します。

デフォルト値は CONNECTORNAME/FAULTQUEUE です。

#### **JvmMaxHeapSize**

エージェントの最大ヒープ・サイズ (メガバイト単位)。

デフォルト値は 128M です。

#### **JvmMaxNativeStackSize**

エージェントの最大ネイティブ・スタック・サイズ (キロバイト単位)。

デフォルト値は 128K です。

#### **JvmMinHeapSize**

エージェントの最小ヒープ・サイズ (メガバイト単位)。

デフォルト値は 1M です。

#### **jms.FactoryClassName**

JMS プロバイダーのためにインスタンスを生成するクラス名を指定します。JMS を デリバリー・トランスポート機構 (DeliveryTransport) として選択する際は、このコ ネクター・プロパティーを必ず 設定してください。

デフォルト値は CxCommon.Messaging.jms.IBMMQSeriesFactory です。

### **jms.MessageBrokerName**

JMS プロバイダーのために使用するブローカー名を指定します。JMS をデリバリ ー・トランスポート機構として選択するときは (DeliveryTransport を参照)、このコ ネクター・プロパティーを必ず 設定してください。

デフォルト値は crossworlds.queue.manager です。

#### <span id="page-43-0"></span>**jms.NumConcurrentRequests**

コネクターに対して同時に送信することができる並行サービス呼び出し要求の数 (最大値) を指定します。この最大値に達した場合、新規のサービス呼び出し要求は ブロックされ、既存のいずれかの要求が完了した後で処理されます。

デフォルト値は 10 です。

#### **jms.Password**

JMS プロバイダーのためのパスワードを指定します。このプロパティーの値はオプ ションです。

デフォルトはありません。

### **jms.UserName**

JMS プロバイダーのためのユーザー名を指定します。このプロパティーの値はオプ ションです。

デフォルトはありません。

#### **Locale**

言語コード、国または地域、および、希望する場合には、関連した文字コード・セ ットを指定します。このプロパティーの値は、データの照合やソート順、日付と時 刻の形式、通貨記号などの国/地域別情報を決定します。

ロケール名は、次の書式で指定します。

*ll\_TT.codeset*

ここで、以下のように説明されます。

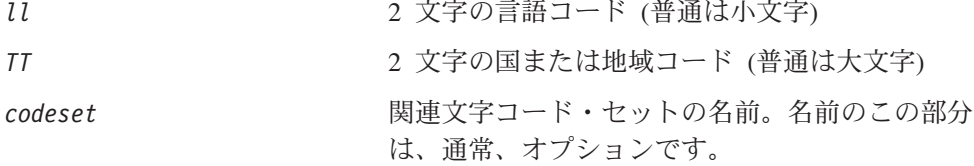

デフォルトでは、ドロップ・リストには、サポートされるロケールの一部のみが表 示されます。ドロップ・リストに、サポートされる他の値を追加するには、製品デ ィレクトリーにある ¥Data¥Std¥stdConnProps.xml ファイルを手動で変更する必要 があります。詳細については、本書の『Connector Configurator Express』の使用方法 に関する付録を参照してください。

デフォルト値は en US です。コネクターがグローバル化に対応していない場合、こ のプロパティーの有効な値は en US のみです。特定のコネクターがグローバル化に 対応しているかどうかを判別するには、以下の Web サイトにあるコネクターのバ ージョン・リストを参照してください。

http://www.ibm.com/software/websphere/wbiadapters/infocenter、または http://www.ibm.com/websphere/integration/wicserver/infocenter

#### <span id="page-44-0"></span>**LogAtInterchangeEnd**

統合ブローカーのログ宛先にエラーを記録するかどうかを指定します。ブローカー のログ宛先にログを記録すると、電子メール通知もオンになります。これにより、 エラーまたは致命的エラーが発生すると、InterchangeSystem.cfg ファイルに指定 された MESSAGE RECIPIENT に対する電子メール・メッセージが生成されます。

例えば、LogAtInterChangeEnd を true に設定した場合にコネクターからアプリケ ーションへの接続が失われると、指定されたメッセージ宛先に、電子メール・メッ セージが送信されます。デフォルト値は false です。

#### **MaxEventCapacity**

コントローラー・バッファー内のイベントの最大数。このプロパティーは、フロー 制御で使用されます。

値は 1 から 2147483647 の間の正整数です。デフォルト値は 2147483647 です。

#### **MessageFileName**

コネクター・メッセージ・ファイルの名前です。メッセージ・ファイルの標準位置 は ¥connectors¥messages です。メッセージ・ファイルが標準位置に格納されてい ない場合は、メッセージ・ファイル名を絶対パスで指定します。

コネクター・メッセージ・ファイルが存在しない場合は、コネクターは InterchangeSystem.txt をメッセージ・ファイルとして使用します。このファイル は、製品ディレクトリーに格納されています。

注**:** 特定のコネクターについて、コネクター独自のメッセージ・ファイルがあるか どうかを判別するには、該当するアダプターのユーザーズ・ガイドを参照して ください。

### **MonitorQueue**

コネクターが重複イベントをモニターするために使用する論理キューです。このプ ロパティーは、DeliveryTransport プロパティー値が JMS であり、かつ DuplicateEventElimination が TRUE に設定されている場合にのみ使用されます。

デフォルト値は CONNECTORNAME/MONITORQUEUE です。

#### **OADAutoRestartAgent**

コネクターが自動再始動機能およびリモート再始動機能を使用するかどうかを指定 します。この機能では、MQ により起動される Object Activation Daemon (OAD) を 使用して、異常シャットダウン後にコネクターを再始動したり、System Monitor か らリモート・コネクターを始動したりします。

自動再始動機能およびリモート再始動機能を使用可能にするには、このプロパティ ーを true に設定する必要があります。MQ により起動される OAD 機能の構成方 法については、「システム・インストール・ガイド *(Windows* 版*)*」を参照してくだ さい。

デフォルト値は false です。

### <span id="page-45-0"></span>**OADMaxNumRetry**

異常シャットダウンの後で MQ により起動される OAD がコネクターの再始動を自 動的に試行する回数の最大数を指定します。このプロパティーを有効にするには、 OADAutoRestartAgent プロパティーを true に設定する必要があります。

デフォルト値は 1000 です。

#### **OADRetryTimeInterval**

MQ により起動される OAD の再試行時間間隔の分数を指定します。コネクター・ エージェントがこの再試行時間間隔内に再始動しない場合は、コネクター・コント ローラーはコネクター・エージェントを再び再始動するように OAD に要求しま す。OAD はこの再試行プロセスを OADMaxNumRetry プロパティーで指定された回数 だけ繰り返します。このプロパティーを有効にするには、OADAutoRestartAgent プ ロパティーを true に設定する必要があります。

デフォルト値は 10 です。

#### **PollEndTime**

イベント・キューのポーリングを停止する時刻です。形式は HH:MM です。ここで、 *HH* は 0 から 23 時を表し、*MM* は 0 から 59 分を表します。

このプロパティーには必ず有効な値を指定してください。デフォルト値は HH:MM で すが、この値は必ず変更する必要があります。

#### **PollFrequency**

ポーリング・アクション間の時間の長さです。PollFrequency は以下の値のいずれ かに設定します。

- v ポーリング・アクション間のミリ秒数。
- v ワード key。コネクターは、コネクターのコマンド・プロンプト・ウィンドウで 文字 p が入力されたときにのみポーリングを実行します。このワードは小文字で 入力します。
- ワード no。コネクターはポーリングを実行しません。このワードは小文字で入力 します。

デフォルト値は 10000 です。

重要**:** 一部のコネクターでは、このプロパティーの使用が制限されています。この プロパティーが使用されるかどうかを特定のコネクターについて判別するに は、該当するアダプター・ガイドのインストールと構成についての章を参照 してください。

#### **PollQuantity**

コネクターがアプリケーションからポーリングする項目の数を指定します。アダプ ターにコネクター固有のポーリング数設定プロパティーがある場合、標準プロパテ ィーの値は、このコネクター固有のプロパティーの設定値によりオーバーライドさ れます。

#### <span id="page-46-0"></span>**PollStartTime**

イベント・キューのポーリングを開始する時刻です。形式は *HH:MM* です。ここで、 *HH* は 0 から 23 時を表し、*MM* は 0 から 59 分を表します。

このプロパティーには必ず有効な値を指定してください。デフォルト値は HH:MM で すが、この値は必ず変更する必要があります。

#### **RequestQueue**

WebSphere InterChange Server Express からコネクターへビジネス・オブジェクトが 送信されるときに使用されるキューです。

デフォルト値は CONNECTOR/REQUESTQUEUE です。

#### **RepositoryDirectory**

コネクターが XML スキーマ文書を読み取るリポジトリーの場所です。この XML スキーマ文書には、ビジネス・オブジェクト定義のメタデータが含まれています。

この値は <REMOTE> に設定する必要があります。これは、コネクターが InterChange Server Express リポジトリーからこの情報を取得するためです。

#### **ResponseQueue**

DeliveryTransport が JMS の場合のみ適用されます。

JMS 応答キューを指定します。JMS 応答キューは、応答メッセージをコネクター・ フレームワークから統合ブローカーへデリバリーします。WebSphere InterChange Server Express は、要求を送信した後、JMS 応答キューで応答メッセージを待機し ます。

### **RestartRetryCount**

コネクターによるコネクター自体の再始動の試行回数を指定します。このプロパテ ィーを並列コネクターに対して使用する場合、コネクターのマスター側のアプリケ ーション固有のコンポーネントがスレーブ側のアプリケーション固有のコンポーネ ントの再始動を試行する回数が指定されます。

デフォルト値は 3 です。

#### **RestartRetryInterval**

コネクターによるコネクター自体の再始動の試行間隔を分単位で指定します。この プロパティーを並列コネクターに対して使用する場合、コネクターのマスター側の アプリケーション固有のコンポーネントがスレーブ側のアプリケーション固有のコ ンポーネントの再始動を試行する間隔が指定されます。指定可能な値の範囲は 1 か ら 2147483647 です。

デフォルト値は 1 です。

### <span id="page-47-0"></span>**SourceQueue**

DeliveryTransport が JMS で、ContainerManagedEvents が指定されている場合のみ 適用されます。

JMS イベント・ストアを使用する JMS 対応コネクターでの保証付きイベント・デ リバリーをサポートするコネクター・フレームワークに、JMS ソース・キューを指 定します。詳細については、31 ページの『[ContainerManagedEvents](#page-40-0)』を参照してく ださい。

デフォルト値は CONNECTOR/SOURCEQUEUE です。

#### **SynchronousRequestQueue**

DeliveryTransport が JMS の場合のみ適用されます。

同期応答を要求する要求メッセージを、コネクター・フレームワークからブローカ ーに配信します。このキューは、コネクターが同期実行を使用する場合にのみ必要 です。同期実行の場合、コネクター・フレームワークは、SynchronousRequestQueue にメッセージを送信し、SynchronousResponseQueue でブローカーから戻される応答 を待機します。コネクターに送信される応答メッセージには、元のメッセージの ID を指定する 相関 ID が含まれています。

デフォルトは CONNECTORNAME/SYNCHRONOUSREQUESTQUEUE です。

#### **SynchronousResponseQueue**

DeliveryTransport が JMS の場合のみ適用されます。

同期要求に対する応答として送信される応答メッセージを、ブローカーからコネク ター・フレームワークに配信します。このキューは、コネクターが同期実行を使用 する場合にのみ必要です。

デフォルトは CONNECTORNAME/SYNCHRONOUSRESPONSEQUEUE です。

#### **SynchronousRequestTimeout**

DeliveryTransport が JMS の場合のみ適用されます。

コネクターが同期要求への応答を待機する時間を分単位で指定します。コネクター は、指定された時間内に応答を受信できなかった場合、元の同期要求メッセージを エラー・メッセージとともに障害キューに移動します。

デフォルト値は 0 です。

#### **WireFormat**

トランスポートのメッセージ・フォーマットです。設定値は CwBO です。

### <span id="page-48-0"></span>付録 **B. Connector Configurator Express**

この付録では、Connector Configurator Express を使用してアダプターの構成プロパ ティー値を設定する方法について説明します。

この付録では、次のトピックについて説明します。

- 39 ページの『Connector Configurator Express の概要』
- 40 ページの『[Connector Configurator Express](#page-49-0) の始動』
- v 41 [ページの『コネクター固有のプロパティー・テンプレートの作成』](#page-50-0)
- 43 [ページの『新しい構成ファイルの作成』](#page-52-0)
- 46 [ページの『構成ファイル・プロパティーの設定』](#page-55-0)
- v 53 [ページの『グローバル化環境における](#page-62-0) Connector Configurator Express の使 [用』](#page-62-0)

# **Connector Configurator Express** の概要

Connector Configurator Express では、WebSphere InterChange Server Express で使用 するアダプターのコネクター・コンポーネントを構成できます。

Connector Configurator Express を使用して次の作業を行います。

- コネクターを構成するためのコネクター固有のプロパティー・テンプレートを作 成します。
- **コネクター構成ファイル**を作成します。インストールするコネクターごとに構成 ファイルを 1 つ作成する必要があります。
- 構成ファイル内のプロパティーを設定します。 場合によっては、コネクター・テンプレートでプロパティーに対して設定されて いるデフォルト値を変更する必要があります。また、サポートされるビジネス・ オブジェクト定義と、コラボレーションとともに使用するマップを指定し、必要 に応じてメッセージング、ロギングとトレース、およびデータ・ハンドラーに関 するパラメーターを指定する必要があります。

コネクター構成プロパティーには、標準の構成プロパティー (すべてのコネクター が持つプロパティー) と、コネクター固有のプロパティー (特定のアプリケーション またはテクノロジーのためにコネクターで必要なプロパティー) とが含まれます。

標準プロパティーは、すべてのコネクターで使用されるので、新規に定義する必要 はありません。構成ファイルを作成すると、Connector Configurator Express によっ て標準プロパティーがそのファイルに挿入されます。ただし、Connector Configurator Express で各標準プロパティーの値を設定する必要があります。

標準プロパティーの範囲は、ブローカーと構成によって異なる可能性があります。 特定のプロパティーに特定の値が設定されている場合にのみ使用できるプロパティ ーがあります。Connector Configurator Express の「標準のプロパティー」ウィンド ウには、現在ご使用の特定の構成で設定可能なプロパティーが表示されます。

<span id="page-49-0"></span>ただしコネクター固有プロパティーの場合は、最初にプロパティーを定義し、その 値を設定する必要があります。このため、特定のアダプターのコネクター固有プロ パティーのテンプレートを作成します。システム内で既にテンプレートが作成され ている場合には、作成されているテンプレートを使用します。システム内でまだテ ンプレートが作成されていない場合には、41 [ページの『新規テンプレートの作成』](#page-50-0) のステップに従い、テンプレートを新規に作成します。

注**:** Connector Configurator Express は、Windows 環境でのみ実行できます。別の環 境でコネクターを実行する場合には、Windows で Connector Configurator Express を使用して構成ファイルを変更し、このファイルを別の環境へコピーし てください。

#### **Connector Configurator Express** の始動

Connector Configurator Express は、以下の 2 種類のモードで始動し、実行すること ができます。

- スタンドアロン・モードで個別に実行
- System Manager から

## スタンドアロン・モードでの **Configurator Express** の実行

Connector Configurator Express をブローカーと連携させずに別個に実行して、コネ クター構成ファイルを編集することができます。

これを行うには、以下のステップを実行します。

- v 「スタート」**>**「プログラム」から、「**IBM WebSphere Business Integration Server Express**」**>**「**Toolset Express**」**>**「開発」**>**「**Connector Configurator Express**」をクリックします。
- v 「ファイル」**>**「新規」**>**「構成ファイル」を選択します。

Connector Configurator Express を個別に実行して構成ファイルを生成してから、 System Manager に接続してこの構成ファイルを System Manager プロジェクトに保 存する方法が便利です (46 [ページの『構成ファイルの完成』を](#page-55-0)参照)。

#### **System Manager** からの **Configurator Express** の実行

System Manager から Connector Configurator Express を実行できます。

Connector Configurator Express を実行するには、以下のステップを実行します。

- 1. System Manager を開きます。
- 2. 「System Manager」ウィンドウで、「統合コンポーネント・ライブラリー」アイ コンを展開し、「コネクター」を強調表示します。
- 3. System Manager メニュー・バーから、「ツール」**>**「**Connector Configurator Express**」をクリックします。「Connector Configurator Express」ウィンドウが 開き、「新規コネクター」ダイアログ・ボックスが表示されます。

既存の構成ファイルを編集するには、以下のステップを実行します。

1. 「System Manager」ウィンドウの「コネクター」フォルダーでいずれかの構成フ ァイルを選択し、右クリックします。

2. 「標準のプロパティー」タブをクリックし、この構成ファイルに含まれている プロパティーを確認します。

### <span id="page-50-0"></span>コネクター固有のプロパティー・テンプレートの作成

コネクターの構成ファイルを作成するには、コネクター固有プロパティーのテンプ レートとシステム提供の標準プロパティーが必要です。

コネクター固有プロパティーのテンプレートを新規に作成するか、または既存のフ ァイルをテンプレートとして使用します。

- v テンプレートの新規作成については、41 ページの『新規テンプレートの作成』を 参照してください。
- v 既存のファイルを使用する場合には、既存のテンプレートを変更し、新しい名前 でこのテンプレートを保管します。

#### 新規テンプレートの作成

このセクションでは、テンプレートでプロパティーを作成し、プロパティーの一般 特性および値を定義し、プロパティー間の依存関係を指定する方法について説明し ます。次にそのテンプレートを保管し、新規コネクター構成ファイルを作成するた めのベースとして使用します。

テンプレートは以下のように作成します。

- 1. 「ファイル」**>**「新規」**>**「コネクター固有プロパティー・テンプレート」をクリ ックします。
- 2. 以下のフィールドを含む「コネクター固有プロパティー・テンプレート」ダイア ログ・ボックスが表示されます。
	- v 「テンプレート」、「名前」

このテンプレートが使用されるコネクター (またはコネクターのタイプ) を表 す固有の名前を入力します。テンプレートから新規構成ファイルを作成するた めのダイアログ・ボックスを開くと、この名前が再度表示されます。

v 「旧テンプレート」、「変更する既存のテンプレートを選択してください」

「テンプレート名」表示に、現在使用可能なすべてのテンプレートの名前が表 示されます。

- v テンプレートに含まれているコネクター固有のプロパティー定義を調べるに は、「テンプレート名」表示でそのテンプレートの名前を選択します。そのテ ンプレートに含まれているプロパティー定義のリストが「テンプレートのプレ ビュー」表示に表示されます。テンプレートを作成するときには、ご使用のコ ネクターに必要なプロパティー定義に類似したプロパティー定義が含まれてい る既存のテンプレートを使用できます。
- 3. 「テンプレート名」表示からテンプレートを選択し、その名前を「名前の検索」 フィールドに入力し (または「テンプレート名」で自分の選択項目を強調表示 し)、「次へ」をクリックします。

ご使用のコネクターで使用するコネクター固有のプロパティーが表示されるテンプ レートが見つからない場合は、自分で作成する必要があります。

#### 一般特性の指定

「次へ」をクリックしてテンプレートを選択すると、「プロパティー**:** コネクター 固有プロパティー・テンプレート」ダイアログ・ボックスが表示されます。このダ イアログ・ボックスには、定義済みプロパティーの「一般」特性のタブと「値」の 制限のタブがあります。「一般」表示には以下のフィールドがあります。

v 一般**:**

プロパティー・タイプ 更新されたメソッド 説明

- v フラグ 標準フラグ
- v カスタム・フラグ フラグ

プロパティーの一般特性の選択を終えたら、「値」タブをクリックします。

#### 値の指定

「値」タブを使用すると、プロパティーの最大長、最大複数値、デフォルト値、ま たは値の範囲を設定できます。編集可能な値も許可されます。これを行うには、以 下のステップを実行します。

- 1. 「値」タブをクリックします。「一般」のパネルに代わって「値」の表示パネル が表示されます。
- 2. 「プロパティーを編集」表示でプロパティーの名前を選択します。
- 3. 「最大長」および「最大複数値」のフィールドで、変更を行います。次のステッ プで説明するように、プロパティーの「プロパティー値」ダイアログ・ボックス を開かない限り、そのプロパティーの変更内容は受け入れられませんので、注意 してください。
- 4. 値テーブルの左上の隅にあるボックスを右マウス・ボタンでクリックしてから、 「追加」をクリックします。「プロパティー値」ダイアログ・ボックスが表示さ れます。このダイアログ・ボックスではプロパティーのタイプに応じて、値だけ を入力できる場合と、値と範囲の両方を入力できる場合があります。適切な値ま たは範囲を入力し、「**OK**」をクリックします。
- 5. 「値」パネルが最新表示され、「最大長」および「最大複数値」で行った変更が 表示されます。以下のような 3 つの列があるテーブルが表示されます。

「値」の列には、「プロパティー値」ダイアログ・ボックスで入力した値と、以 前に作成した値が表示されます。

「デフォルト値」の列では、値のいずれかをデフォルトとして指定することがで きます。

「値の範囲」の列には、「プロパティー値」ダイアログ・ボックスで入力した範 囲が表示されます。

値が作成されて、グリッドに表示されると、そのテーブルの表示内から編集でき るようになります。テーブルにある既存の値の変更を行うには、その行の行番号 <span id="page-52-0"></span>をクリックして行全体を選択します。次に「値」フィールドを右マウス・ボタン でクリックし、「値の編集 **(Edit Value)**」をクリックします。

#### 依存関係の設定

「一般」タブと「値」タブで変更を行ったら、「次へ」をクリックします。「依存 関係**:** コネクター固有プロパティー・テンプレート」ダイアログ・ボックスが表示 されます。

依存プロパティーは、別のプロパティーの値が特定の条件に合致する場合にのみ、 テンプレートに組み込まれて、構成ファイルで使用されるプロパティーです。例え ば、テンプレートに PollQuantity が表示されるのは、トランスポート機構が JMS であり、DuplicateEventElimination が True に設定されている場合のみです。 プロパティーを依存プロパティーとして指定し、依存する条件を設定するには、以 下のステップを実行します。

- 1. 「使用可能なプロパティー」表示で、依存プロパティーとして指定するプロパテ ィーを選択します。
- 2. 「プロパティーを選択」フィールドで、ドロップダウン・メニューを使用して、 条件値を持たせるプロパティーを選択します。
- 3. 「条件演算子」フィールドで以下のいずれかを選択します。

== (等しい)

!= (等しくない)

> (より大)

< (より小)

>= (より大か等しい)

<= (より小か等しい)

- 4. 「条件値」フィールドで、依存プロパティーをテンプレートに組み込むために必 要な値を入力します。
- 5. 「使用可能なプロパティー」表示で依存プロパティーを強調表示させて矢印をク リックし、「依存プロパティー」表示に移動させます。
- 6. 「完了」をクリックします。入力した情報が、Connector Configurator Express に よって、Connector Configurator Express がインストールされている ¥bin ディレ クトリーの ¥data¥app の下に XML 文書として保管されます。

#### 新しい構成ファイルの作成

コネクター構成ファイルを作成するには、コネクター固有のテンプレートから作成 するか、既存の構成ファイルを変更します。

### コネクター固有のテンプレートからの構成ファイルの作成

コネクター固有のテンプレートを作成すると、テンプレートを使用して構成ファイ ルを作成できます。

1. 「ファイル」**>**「新規」**>**「コネクター構成」をクリックします。

- <span id="page-53-0"></span>2. 以下のフィールドを含む「新規コネクター」ダイアログ・ボックス表示されま す。
	- v 名前

コネクターの名前を入力します。名前では大文字と小文字が区別されます。入 力する名前は、システムにインストールされているコネクターのファイル名に 対応した一意の名前でなければなりません。

重要**:** Connector Configurator Express では、入力された名前のスペルはチェッ クされません。名前が正しいことを確認してください。

• システム接続

デフォルトのブローカーは ICS です。この値は変更できません。

v コネクター固有プロパティー・テンプレートを選択

ご使用のコネクター用に設計したテンプレートの名前を入力します。「テンプ レート名」表示に、使用可能なテンプレートが表示されます。「テンプレート 名」表示で名前を選択すると、「プロパティー・テンプレートのプレビュー」 表示に、そのテンプレートで定義されているコネクター固有のプロパティーが 表示されます。

使用するテンプレートを選択し、「**OK**」をクリックします。

- 3. 構成しているコネクターの構成画面が表示されます。タイトル・バーに統合ブロ ーカーとコネクターの名前が表示されます。ここですべてのフィールドに値を入 力して定義を完了するか、ファイルを保管して後でフィールドに値を入力するか を選択できます。
- 4. ファイルを保管するには、「ファイル」**>**「保管」**>**「ファイルに」をクリックす るか、「ファイル」**>**「保管」**>**「プロジェクトに」をクリックします。プロジェ クトに保管するには、System Manager が実行中でなければなりません。 ファイルとして保管する場合は、「ファイル・コネクターを保管」ダイアログ・ ボックスが表示されます。\*.cfg をファイル・タイプとして選択し、「ファイル 名」フィールド内に名前が正しいスペル (大文字と小文字の区別を含む) で表示 されていることを確認してから、ファイルを保管するディレクトリーにナビゲー トし、「保管」をクリックします。Connector Configurator Express のメッセー ジ・パネルの状況表示に、構成ファイルが正常に作成されたことが示されます。
	- 重要**:** ここで設定するディレクトリー・パスおよび名前は、コネクターの始動フ ァイルで指定するコネクター構成ファイルのパスおよび名前に一致してい る必要があります。
- 5. この章で後述する手順に従って、「Connector Configurator Express」ウィンドウ の各タブにあるフィールドに値を入力し、コネクター定義を完了します。

### 既存ファイルの使用

既存ファイルを使用してコネクターを構成するには、Connector Configurator Express でそのファイルを開き、構成を修正してから、構成ファイル (\*.cfg) として保管す る必要があります。

使用可能な既存ファイルは、以下の 1 つ以上の形式になります。

- コネクター定義ファイル コネクター定義ファイルは、特定のコネクターのプロパティーと、適用可能なデ フォルト値がリストされたテキスト・ファイルです。コネクターの配布パッケー ジの ¥repository ディレクトリー内には、このようなファイルが格納されている ことがあります (通常、このファイルの拡張子は .txt です。例えば、XML コネ クターの場合は CN\_XML.txt です)。
- v InterChange Server Express リポジトリー・ファイル 以前にコネクターの InterChange Server Express インプリメンテーションの際に使 用された定義が、そのコネクターの構成に使用されたリポジトリー・ファイルに 残されていることがあります。そのようなファイルの拡張子は、通常 .in または .out です。
- コネクターの以前の構成ファイル このファイルの拡張子は、通常 \*.cfg です。

これらのいずれのファイル・ソースにも、コネクターのコネクター固有プロパティ ーのほとんど、あるいはすべてが含まれますが、この章内の後で説明するように、 コネクター構成ファイルは、ファイルを開いて、プロパティーを設定しない限り完 成しません。

既存ファイルを使用してコネクターを構成するには、Connector Configurator Express でそのファイルを開き、構成を修正してから、再度保管する必要があります。

ディレクトリーから \*.txt、\*.cfg または \*.in ファイルを開くには、以下のステ ップを実行します。

- 1. Connector Configurator Express で、「ファイル」**>**「開く」**>**「ファイルから」を クリックします。
- 2. 「ファイル・コネクターを開く」ダイアログ・ボックス内で、以下のいずれかの ファイル・タイプを選択して、使用可能なファイルを調べます。
	- 構成 (\*.cfg)
	- v InterChange Server Express リポジトリー (\*.in、\*.out)

これまでリポジトリー・ファイルを使用してコネクターを構成していた場合 は、このオプションを選択します。リポジトリー・ファイルに複数のコネクタ ー定義が含まれている場合は、ファイルを開くとすべての定義が表示されま す。

v すべてのファイル (\*.\*)

コネクターのアダプター・パッケージに \*.txt ファイルが付属していた場 合、または別の拡張子で定義ファイルが使用可能である場合は、このオプショ ンを選択します。

3. ディレクトリー表示内で、適切なコネクター定義ファイルへ移動し、ファイルを 選択し、「開く」をクリックします。

System Manager プロジェクトからコネクター構成を開くには、以下のステップを実 行します。

1. System Manager を始動します。System Manager が開始されている場合にのみ、 構成を System Manager から開いたり、System Manager に保管したりできま す。

- 2. Connector Configurator Express を始動します。
- 3. 「ファイル」**>**「開く」**>**「プロジェクトから」をクリックします。

### <span id="page-55-0"></span>構成ファイルの完成

構成ファイルを開くか、プロジェクトからコネクターを開くと、「Connector Configurator Express」ウィンドウに構成画面が表示されます。この画面には、現在 の属性と値が表示されます。

Connector Configurator Express では、以下のセクションに記載されているプロパテ ィーの値を設定する必要があります。

- v 47 [ページの『標準コネクター・プロパティーの設定』](#page-56-0)
- v 47 [ページの『アプリケーション固有の構成プロパティーの設定』](#page-56-0)
- v 48 [ページの『サポートされるビジネス・オブジェクト定義の指定』](#page-57-0)
- v 50 [ページの『関連付けられたマップ』](#page-59-0)
- 51 ページの『トレース/[ログ・ファイル値の設定』](#page-60-0)
- 注**:** コネクターが JMS メッセージングを使用するものである場合、データをビジネ ス・オブジェクトに変換するデータ・ハンドラーを構成できるように、追加の カテゴリーが表示されることがあります。詳細については、 52 [ページの『デー](#page-61-0) [タ・ハンドラー』を](#page-61-0)参照してください。

#### 構成ファイル・プロパティーの設定

新規のコネクター構成ファイルを作成して名前を付けると、または既存のコネクタ ー構成ファイルを開くと、Connector Configurator Express に構成画面が表示されま す。構成画面には、必要な構成値のカテゴリーに対応する複数のタブがあります。

標準プロパティーとコネクター固有プロパティーの違いは、以下のとおりです。

- コネクターの標準プロパティーは、コネクターのアプリケーション固有のコンポ ーネントとブローカー・コンポーネントの両方によって共用されます。すべての コネクターが同じ標準プロパティーのセットを使用します。これらのプロパティ ーの説明は、各アダプター・ガイドの付録 A にあります。変更できるのはこれ らの値の一部のみです。
- アプリケーション固有のプロパティーは、コネクターのアプリケーション固有コ ンポーネント (アプリケーションと直接対話するコンポーネント) のみに適用され ます。各コネクターには、そのコネクターのアプリケーションだけで使用される アプリケーション固有のプロパティーがあります。これらのプロパティーには、 デフォルト値が用意されているものもあれば、そうでないものもあります。ま た、一部のデフォルト値は変更することができます。各アダプター・ガイドのイ ンストールおよび構成の章に、アプリケーション固有のプロパティーおよび推奨 値が記述されています。

「標準プロパティー」と「コネクター固有プロパティー」のフィールドは、どのフ ィールドが構成可能であるかを示すために色分けされています。

v 背景がグレーのフィールドは、標準のプロパティーを表します。値を変更するこ とはできますが、名前の変更およびプロパティーの除去はできません。

- <span id="page-56-0"></span>v 背景が白のフィールドは、アプリケーション固有のプロパティーを表します。こ れらのプロパティーは、アプリケーションまたはコネクターの特定のニーズによ って異なります。値の変更も、これらのプロパティーの除去も可能です。
- v 「値」フィールドは構成可能です。
- 各プロパティーごとに表示される「更新メソッド」は、変更された値をアクティ ブにするためにコンポーネントまたはエージェントの再始動が必要かどうかを示 します。

#### 標準コネクター・プロパティーの設定

標準のプロパティーの値を変更するには、以下のステップを実行します。

- 1. 値を設定するフィールド内でクリックします。
- 2. 値を入力するか、ドロップダウン・メニューが表示された場合にはメニューから 値を選択します。
- 3. 標準のプロパティーの値をすべて入力後、以下のいずれかを実行することができ ます。
	- v 変更内容を破棄し、元の値を保持したままで Connector Configurator Express を終了するには、「ファイル」**>**「終了」をクリックし (またはウィンドウを 閉じ)、変更内容を保管するかどうかを確認するプロンプトが出されたら「い いえ」をクリックします。
	- Connector Configurator Express 内の他のカテゴリーの値を入力するには、その カテゴリーのタブを選択します。「標準のプロパティー」(またはその他のカ テゴリー) で入力した値は、次のカテゴリーに移動しても保持されます。ウィ ンドウを閉じると、すべてのカテゴリーで入力した値を一括して保管するかま たは破棄するかを確認するプロンプトが出されます。
	- v 修正した値を保管するには、「ファイル」**>**「終了」をクリックし (またはウ ィンドウを閉じ)、変更内容を保管するかどうかを確認するプロンプトが出さ れたら「はい」をクリックします。「ファイル」メニューまたはツールバーか ら「保管」**>**「ファイルに」をクリックする方法もあります。

### アプリケーション固有の構成プロパティーの設定

アプリケーション固有の構成プロパティーの場合、プロパティー名の追加または変 更、値の構成、プロパティーの削除、およびプロパティーの暗号化が可能です。プ ロパティーのデフォルトの長さは 255 文字です。

- 1. グリッドの左上端の部分で右マウス・ボタンをクリックします。ポップアップ・ メニュー・バーが表示されます。プロパティーを追加するときは「追加」をクリ ックします。子プロパティーを追加するには、親の行番号を右マウス・ボタンで クリックし、「子を追加」をクリックします。
- 2. プロパティーまたは子プロパティーの値を入力します。
- 3. プロパティーを暗号化するには、「暗号化」ボックスを選択します。
- 4. 『標準コネクター・プロパティーの設定』の説明に従い、変更内容を保管するか または破棄するかを選択します。

各プロパティーごとに表示される「更新メソッド」は、変更された値をアクティブ にするためにコンポーネントまたはエージェントの再始動が必要かどうかを示しま す。

<span id="page-57-0"></span>重要**:** 事前設定のアプリケーション固有のコネクター・プロパティー名を変更する と、コネクターに障害が発生する可能性があります。コネクターをアプリケ ーションに接続したり正常に実行したりするために、特定のプロパティー名 が必要である場合があります。

#### コネクター・プロパティーの暗号化

「プロパティーを編集」ウィンドウの「暗号化」チェック・ボックスにチェックマ ークを付けると、アプリケーション固有のプロパティーを暗号化することができま す。値の暗号化を解除するには、「暗号化」チェック・ボックスをクリックしてチ ェックマークを外し、「検証」ダイアログ・ボックスに正しい値を入力し、「**OK**」 をクリックします。入力された値が正しい場合は、暗号化解除された値が表示され ます。

各プロパティーとそのデフォルト値のリストおよび説明は、各コネクターのアダプ ター・ユーザーズ・ガイドにあります。

プロパティーに複数の値がある場合には、プロパティーの最初の値に「暗号化」チ ェック・ボックスが表示されます。「暗号化」を選択すると、そのプロパティーの すべての値が暗号化されます。プロパティーの複数の値を暗号化解除するには、そ のプロパティーの最初の値の「暗号化」チェック・ボックスをクリックしてチェッ クマークを外してから、「検証」ダイアログ・ボックスで新規の値を入力します。 入力値が一致すれば、すべての複数値が暗号化解除されます。

#### 更新メソッド

付録『コネクターの標準構成プロパティー』の 25 [ページの『プロパティー値の設](#page-34-0) [定と更新』に](#page-34-0)ある更新メソッドの説明を参照してください。

コネクター・プロパティーはほとんどが静的なプロパティーであり、それらの更新 メソッドはコンポーネント再始動です。変更を有効にするには、変更したコネクタ ー構成ファイルを保管した後、コネクターを再始動する必要があります。

#### サポートされるビジネス・オブジェクト定義の指定

コネクターで使用するビジネス・オブジェクトを指定するには、Connector Configurator Express の「サポートされているビジネス・オブジェクト」タブを使用 します。汎用ビジネス・オブジェクトと、アプリケーション固有のビジネス・オブ ジェクトの両方を指定する必要があり、またそれらのビジネス・オブジェクト間の マップの関連を指定することが必要です。

サポートされるビジネス・オブジェクトを指定するときには、指定するビジネス・ オブジェクトとそのオブジェクトに対応するマップが、システムに存在していなけ ればなりません。ビジネス・オブジェクト定義 (データ・ハンドラー・メタオブジ ェクトのビジネス・オブジェクト定義を含みます) とマップ定義は、統合コンポー ネント・ライブラリー (ICL) プロジェクトに保管されている必要があります。ICL プロジェクトの詳細については、「*User Guide for WebSphere Business Integration Server Express*」を参照してください。

注**:** コネクターによっては、アプリケーションでイベント通知や (メタオブジェクト を使用した) 追加の構成を実行するために、特定のビジネス・オブジェクトをサ ポートされているものとして指定することが必要な場合もあります。詳細につ

いては、本書のビジネス・オブジェクトに関する章と、「ビジネス・オブジェ クト開発ガイド」を参照してください。

ビジネス・オブジェクト定義がコネクターでサポートされることを指定する場合 や、既存のビジネス・オブジェクト定義のサポート設定を変更する場合は、「サポ ートされているビジネス・オブジェクト」タブをクリックし、以下のフィールドを 使用してください。

### ビジネス・オブジェクト名

ビジネス・オブジェクト定義がコネクターによってサポートされることを指定する には、System Manager を実行し、以下のステップを実行します。

- 1. 「ビジネス・オブジェクト名」リストで空のフィールドをクリックします。 System Manager プロジェクトに存在するすべてのビジネス・オブジェクト定義 を示すドロップダウン・リストが表示されます。
- 2. 追加するビジネス・オブジェクトをクリックします。
- 3. ビジネス・オブジェクトの「エージェント・サポート」(以下で説明)を設定しま す。
- 4. 「Connector Configurator Express」ウィンドウの「ファイル」メニューで、「プ ロジェクトに保管」をクリックします。追加したビジネス・オブジェクト定義に 指定されたサポートを含む、変更されたコネクター定義が、System Manager の プロジェクトに保管されます。

サポートされるリストからビジネス・オブジェクトを削除する場合は、以下のステ ップを実行します。

- 1. ビジネス・オブジェクト・フィールドを選択するため、そのビジネス・オブジェ クトの左側の番号をクリックします。
- 2. 「Connector Configurator Express」ウィンドウの「編集」メニューから、「行を 削除」をクリックします。リスト表示からビジネス・オブジェクトが除去されま す。
- 3. 「ファイル」メニューから、「プロジェクトの保管」をクリックします。

サポートされるリストからビジネス・オブジェクトを削除すると、コネクター定義 が変更され、削除されたビジネス・オブジェクトはコネクターのこのインプリメン テーションで使用不可になります。コネクターのコードに影響したり、そのビジネ ス・オブジェクト定義そのものが System Manager から削除されることはありませ ん。

### エージェント・サポート

ビジネス・オブジェクトがエージェント・サポートを備えている場合、システム は、コネクター・エージェントを介してアプリケーションにデータを配布する際に そのビジネス・オブジェクトの使用を試みます。

一般に、コネクターのアプリケーション固有ビジネス・オブジェクトは、そのコネ クターのエージェントによってサポートされますが、汎用ビジネス・オブジェクト はサポートされません。

<span id="page-59-0"></span>ビジネス・オブジェクトがコネクター・エージェントによってサポートされるよう 指定するには、「エージェント・サポート」ボックスにチェックマークを付けま す。「Connector Configurator Express」ウィンドウでは、「エージェント・サポー ト」を選択しても問題ないかどうかの検証は行われません。

#### 最大トランザクション・レベル

コネクターの最大トランザクション・レベルは、そのコネクターがサポートする最 大のトランザクション・レベルです。

ほとんどのコネクターの場合、選択可能な項目は「最大限の努力」のみです。

トランザクション・レベルの変更を有効にするには、サーバーを再始動する必要が あります。

#### 関連付けられたマップ

各コネクターは、ビジネス・オブジェクト定義とそれらに関連付けられたマップの うち現在 InterChange Server Express でアクティブであるものを示すリストをサポー トします。このリストは、「関連付けられたマップ」タブを選択すると表示されま す。

ビジネス・オブジェクトのリストには、エージェントでサポートされるアプリケー ション固有のビジネス・オブジェクトと、コントローラーがサブスクライブ・コラ ボレーションに送信する、対応する汎用オブジェクトが含まれます。マップの関連 によって、アプリケーション固有のビジネス・オブジェクトを汎用ビジネス・オブ ジェクトに変換したり、汎用ビジネス・オブジェクトをアプリケーション固有のビ ジネス・オブジェクトに変換したりするときに、どのマップを使用するかが決定さ れます。

特定のソースおよび宛先ビジネス・オブジェクトについて一意的に定義されたマッ プを使用する場合、表示を開くと、マップは常にそれらの該当するビジネス・オブ ジェクトに関連付けられます。ユーザーがそれらを変更する必要はありません (変 更できません)。

サポートされるビジネス・オブジェクトで使用可能なマップが複数ある場合は、そ のビジネス・オブジェクトを、使用する必要のあるマップに明示的にバインドする ことが必要になります。

「関連付けられたマップ」タブには以下のフィールドが表示されます。

v ビジネス・オブジェクト名

これらは、「サポートされているビジネス・オブジェクト」タブで指定した、こ のコネクターでサポートされるビジネス・オブジェクトです。「サポートされて いるビジネス・オブジェクト」タブでビジネス・オブジェクトを追加指定した場 合、その内容は、「Connector Configurator Express」ウィンドウの「ファイル」メ ニューから「プロジェクトに保管」を選択して変更を保管した後に、このリスト に反映されます。

v 関連付けられたマップ

<span id="page-60-0"></span>この表示には、コネクターの、サポートされるビジネス・オブジェクトでの使用 のためにシステムにインストールされたすべてのマップが示されます。各マップ のソース・ビジネス・オブジェクトは、「ビジネス・オブジェクト名」表示でマ ップ名の左側に表示されます。

• 明示的

場合によっては、関連付けられたマップを明示的にバインドすることが必要にな ります。

明示的バインディングが必要なのは、特定のサポートされるビジネス・オブジェ クトに複数のマップが存在する場合のみです。InterChange Server Express は、ブ ート時、各コネクターのサポートされるビジネス・オブジェクトのそれぞれにマ ップを自動的にバインドしようとします。複数のマップでその入力データとして 同一のビジネス・オブジェクトが使用されている場合、サーバーは、他のマップ のスーパーセットである 1 つのマップを見つけて、バインドしようとします。

他のマップのスーパーセットであるマップがないと、サーバーは、ビジネス・オ ブジェクトを単一のマップにバインドすることができないため、バインディング を明示的に設定することが必要になります。

以下のをステップを実行して、マップを明示的にバインドします。

- 1. 「明示的 **(Explicit)**」列で、バインドするマップのチェック・ボックスにチェ ックマークを付けます。
- 2. ビジネス・オブジェクトに関連付けるマップを選択します。
- 3. 「Connector Configurator Express」ウィンドウの「ファイル」メニューで、 「プロジェクトに保管」をクリックします。
- 4. プロジェクトを InterChange Server Express に配置します。
- 5. 変更を有効にするため、サーバーをリブートします。

#### リソース

「リソース」タブでは、コネクター・エージェントが、コネクター・エージェント 並列処理を使用して同時に複数のプロセスを処理するかどうか、またどの程度処理 するかを決定する値を設定できます。

すべてのコネクターがこの機能をサポートしているわけではありません。複数のプ ロセスを使用するよりも複数のスレッドを使用する方が通常は効率的であるため、 Java でマルチスレッドとして設計されたコネクター・エージェントを実行している 場合、この機能を使用することはお勧めできません。

### トレース**/**ログ・ファイル値の設定

コネクター構成ファイルまたはコネクター定義ファイルを開くと、Connector Configurator Express は、そのファイルに含まれるロギングとトレースに関する値を デフォルト値として使用します。これらの値は、Connector Configurator Express 内 で変更できます。

ログとトレースの値を変更するには、以下のステップを実行します。

1. 「トレース**/**ログ・ファイル」タブをクリックします。

- <span id="page-61-0"></span>2. ログとトレースのどちらでも、以下のいずれかまたは両方へのメッセージの書き 込みを選択できます。
	- v コンソールに (STDOUT): ログ・メッセージまたはトレース・メッセージを STDOUT ディスプレイに書 き込みます。

注**:** STDOUT オプションは、Windows プラットフォームで実行しているコネ クターの「トレース**/**ログ・ファイル」タブでのみ使用できます。

• ファイルに:

ログ・メッセージまたはトレース・メッセージを指定されたファイルに書き込 みます。ファイルを指定するには、ディレクトリー・ボタン (省略符号) をク リックし、優先する格納場所に移動し、ファイル名を指定し、「保管」をクリ ックします。(コネクターが、Connector Configurator Express をインストール した Windows プラットフォームで実行されていない場合は、最初に、システ ム上のファイルの格納場所にドライブをマップする必要があります。)ログ・ メッセージまたはトレース・メッセージは、指定した場所の指定したファイル に書き込まれます。

注**:** ログ・ファイルとトレース・ファイルはどちらも単純なテキスト・ファイ ルです。任意のファイル拡張子を使用してこれらのファイル名を設定でき ます。ただし、トレース・ファイルの場合、拡張子として .trc ではなく .trace を使用することをお勧めします。これは、システム内に存在する 可能性がある他のファイルとの混同を避けるためです。ログ・ファイルの 場合、通常使用されるファイル拡張子は .log および .txt です。

### データ・ハンドラー

データ・ハンドラー・セクションの構成が使用可能となるのは、DeliveryTransport の値に JMS を、また ContainerManagedEvents の値に JMS を指定した場合のみで す。このタブは、アダプターが保証付きイベント・デリバリーを利用するものであ る場合に使用可能になります。

これらのプロパティーに使用する値については、標準プロパティーに関する付録の 『ContainerManagedEvents』の説明を参照してください。

### 構成ファイルの保管

構成ファイルの作成とそのファイルに含まれるプロパティーの設定が完了したら、 使用するコネクターに応じた適切な場所にそのファイルを配置する必要がありま す。ICL プロジェクトに構成を保管し、保管されたファイルを System Manager か ら InterChange Server Express へロードしてください。

ファイルは XML 文書として保管されます。XML 文書は次の 3 通りの方法で保管 できます。

- System Manager から 統合コンポーネント・ライブラリーに \*.con 拡張子付きフ ァイルとして保管します。
- v 指定したディレクトリーに保管します。
- v スタンドアロン・モードで、ディレクトリー・フォルダーに \*.cfg 拡張子付き ファイルとして保管します。

System Manager でのプロジェクトの使用方法と、配置の詳細については、「*User Guide for IBM WebSphere Business Integration Server Express*」を参照してくださ い。

### <span id="page-62-0"></span>構成の完了

コネクターの構成ファイルを作成し、そのファイルを変更した後で、コネクターの 始動時にコネクターが構成ファイルの位置を特定できるかどうかを確認してくださ い。

これを行うには、コネクターが使用する始動ファイルを開き、コネクター構成ファ イルに使用されている格納場所とファイル名が、ファイルに対して指定した名前お よびファイルを格納したディレクトリーまたはパスと正確に一致しているかどうか を検証します。

# グローバル化環境における **Connector Configurator Express** の使用

Connector Configurator Express はグローバル化されており、構成ファイルと統合ブ ローカーの間での文字変換を処理できます。Connector Configurator Express では、 ネイティブなエンコード方式を使用しています。構成ファイルに書き込む場合は UTF-8 エンコード方式を使用します。

Connector Configurator Express は、以下の場所で英語以外の文字をサポートしま す。

- すべての値のフィールド
- v ログ・ファイルおよびトレース・ファイル・パス (「トレース**/**ログ・ファイル」 タブで指定)

CharacterEncoding および Locale 標準構成プロパティーのドロップ・リストに表 示されるのは、サポートされる値の一部のみです。ドロップ・リストに、サポート される他の値を追加するには、製品ディレクトリーの ¥Data¥Std¥stdConnProps.xml ファイルを手動で変更する必要があります。

例えば、Locale プロパティーの値のリストにロケール en\_GB を追加するには、 stdConnProps.xml ファイルを開き、以下に太文字で示した行を追加してください。

```
<Property name="Locale"
isRequired="true"
updateMethod="component restart">
                <ValidType>String</ValidType>
            <ValidValues>
                                <Value>ja_JP</Value>
                                <Value>ko_KR</Value>
                                <Value>zh_CN</Value>
                                <Value>zh_TW</Value>
                                <Value>fr_FR</Value>
                                <Value>de_DE</Value>
                                <Value>it_IT</Value>
                                <Value>es_ES</Value>
                                <Value>pt_BR</Value>
                                <Value>en_US</Value>
                                <Value>en_GB</Value>
                    <DefaultValue>en_US</DefaultValue>
            </ValidValues>
```

```
</Property>
```
# <span id="page-64-0"></span>特記事項

#### 特記事項

本書に記載の製品、サービス、または機能が日本においては提供されていない場合 があります。日本で利用可能な製品、サービス、および機能については、日本 IBM の営業担当員にお尋ねください。本書で IBM 製品、プログラム、またはサービス に言及していても、その IBM 製品、プログラム、またはサービスのみが使用可能 であることを意味するものではありません。これらに代えて、IBM の知的所有権を 侵害することのない、機能的に同等の製品、プログラム、またはサービスを使用す ることができます。ただし、IBM 以外の製品とプログラムの操作またはサービスの 評価および検証は、お客様の責任で行っていただきます。

IBM は、本書に記載されている内容に関して特許権 (特許出願中のものを含む) を 保有している場合があります。本書の提供は、お客様にこれらの特許権について実 施権を許諾することを意味するものではありません。実施権についてのお問い合わ せは、書面にて下記宛先にお送りください。

〒106-0032 東京都港区六本木 3-2-31 IBM World Trade Asia Corporation Licensing

以下の保証は、国または地域の法律に沿わない場合は、適用されません。

IBM およびその直接または間接の子会社は、本書を特定物として現存するままの状 態で提供し、商品性の保証、特定目的適合性の保証および法律上の瑕疵担保責任を 含むすべての明示もしくは黙示の保証責任を負わないものとします。国または地域 によっては、法律の強行規定により、保証責任の制限が禁じられる場合、強行規定 の制限を受けるものとします。

この情報には、技術的に不適切な記述や誤植を含む場合があります。本書は定期的 に見直され、必要な変更は本書の次版に組み込まれます。 IBM は予告なしに、随 時、この文書に記載されている製品またはプログラムに対して、改良または変更を 行うことがあります。

本書において IBM 以外の Web サイトに言及している場合がありますが、便宜のた め記載しただけであり、決してそれらの Web サイトを推奨するものではありませ ん。それらの Web サイトにある資料は、この IBM 製品の資料の一部では ありま せん。それらの Web サイトは、お客様の責任でご使用ください。

IBM は、お客様が提供するいかなる情報も、お客様に対してなんら義務も負うこと のない、自ら適切と信ずる方法で、使用もしくは配布することができるものとしま す。

本プログラムのライセンス保持者で、(i) 独自に作成したプログラムとその他のプロ グラム(本プログラムを含む)との間での情報交換、および (ii) 交換された情報の 相互利用を可能にすることを目的として、本プログラムに関する情報を必要とする 方は、下記に連絡してください。

IBM Burlingame Laboratory Director IBM Burlingame Laboratory 577 Airport Blvd., Suite 800 Burlingame, CA 94010 U.S.A

本プログラムに関する上記の情報は、適切な使用条件の下で使用することができま すが、有償の場合もあります。

本書で説明されているライセンス・プログラムまたはその他のライセンス資料は、 IBM 所定のプログラム契約の契約条項、IBM プログラムのご使用条件、またはそれ と同等の条項に基づいて、IBM より提供されます。

この文書に含まれるいかなるパフォーマンス・データも、管理環境下で決定された ものです。そのため、他の操作環境で得られた結果は、異なる可能性があります。 一部の測定が、開発レベルのシステムで行われた可能性がありますが、その測定値 が、一般に利用可能なシステムのものと同じである保証はありません。さらに、一 部の測定値が、推定値である可能性があります。実際の結果は、異なる可能性があ ります。お客様は、お客様の特定の環境に適したデータを確かめる必要がありま す。

IBM 以外の製品に関する情報は、その製品の供給者、出版物、もしくはその他の公 に利用可能なソースから入手したものです。IBM は、それらの製品のテストは行っ ておりません。したがって、他社製品に関する実行性、互換性、またはその他の要 求については確証できません。IBM 以外の製品の性能に関する質問は、それらの製 品の供給者にお願いします。

本書には、日常の業務処理で用いられるデータや報告書の例が含まれています。よ り具体性を与えるために、それらの例には、個人、企業、ブランド、あるいは製品 などの名前が含まれている場合があります。これらの名称はすべて架空のものであ り、名称や住所が類似する企業が実在しているとしても、それは偶然にすぎませ ん。

IBM の将来の方向または意向に関する記述については、予告なしに変更または撤回 される場合があり、単に目標を示しているものです。

#### 著作権使用許諾

本書には、様々なオペレーティング・プラットフォームでのプログラミング手法を 例示するサンプル・アプリケーション・プログラムがソース言語で掲載されていま す。お客様は、サンプル・プログラムが書かれているオペレーティング・プラット フォームのアプリケーション・プログラミング・インターフェースに準拠したアプ リケーション・プログラムの開発、使用、販売、配布を目的として、いかなる形式 においても、IBM に対価を支払うことなくこれを複製し、改変し、配布することが できます。このサンプル・プログラムは、あらゆる条件下における完全なテストを

経ていません。従って IBM は、これらのサンプル・プログラムについて信頼性、 利便性もしくは機能性があることをほのめかしたり、保証することはできません。

#### プログラミング・インターフェース情報

プログラミング・インターフェース情報は、プログラムを使用してアプリケーショ ン・ソフトウェアを作成する際に役立ちます。

一般使用プログラミング・インターフェースにより、お客様はこのプログラム・ツ ール・サービスを含むアプリケーション・ソフトウェアを書くことができます。

ただし、この情報には、診断、修正、および調整情報が含まれている場合がありま す。診断、修正、調整情報は、お客様のアプリケーション・ソフトウェアのデバッ グ支援のために提供されています。

注**:** 診断、修正、調整情報は、変更される場合がありますので、プログラミング・ インターフェースとしては使用しないでください。

#### 商標

以下は、IBM Corporation の商標です。

IBM

IBM ロゴ AIX CrossWorlds D<sub>B2</sub> DB2 Universal Database Lotus Lotus Domino Lotus Notes MQIntegrator MQSeries Tivoli WebSphere

Microsoft、Windows、Windows NT および Windows ロゴは、Microsoft Corporation の米国およびその他の国における商標です。

MMX および Pentium は、Intel Corporation の米国およびその他の国における商標 です。

Java およびすべての Java 関連の商標およびロゴは、Sun Microsystems, Inc. の米国 およびその他の国における商標または登録商標です。

UNIX は、The Open Group の米国およびその他の国における登録商標です。

Linux は、Linus Torvalds の米国およびその他の国における商標です。

他の会社名、製品名およびサービス名等はそれぞれ各社の商標です。

System Manager には、Eclipse Project (http://www.eclipse.org/) により開発されたソ フトウェアが含まれています。

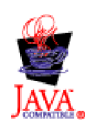

WebSphere Business Integration ServerExpress V4.3.1 および WebSphere Business Integration Server Express Plus V4.3.1

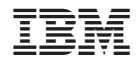

Printed in Japan